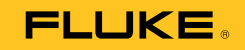

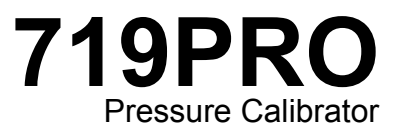

Руководство пользователя

October 2013 (Russian) © 2013 Fluke Corporation. All rights reserved. Specifications are subject to change without notice. All product names are trademarks of their respective companies.

#### **ОГРАНИЧЕННАЯ ГАРАНТИЯ И ОГРАНИЧЕНИЕ ОТВЕТСТВЕННОСТИ**

Fluke гарантирует отсутствие дефектов материала и изготовления на период 3 года с момента приобретения. Настоящая Гарантия не распространяется на предохранители, разовые батарейки, а также на случаи повреждения в результате несчастных случаев, небрежного обращения, внесения конструктивных изменений, повышенной загрязнённости, ненадлежащего использования, обращения и ненадлежащих условий эксплуатации. Дилеры не имеют права предоставления каких-либо других гарантий от имени Fluke. Для получения гарантийного сервисного обслуживания в течение гарантийного периода обратитесь в ближайший авторизованный сервисный центр Fluke за информацией о праве на возврат, затем отправьте продукт в этот сервисный центр с описанием проблемы. ЭТО ВАША ЕДИНСТВЕННАЯ ГАРАНТИЯ. НАСТОЯЩИМ НЕ ПРЕДОСТАВЛЯЕТСЯ, ПРЯМО ИЛИ КОСВЕННО, НИКАКИХ ДРУГИХ ГАРАНТИЙ, КАК, НАПРИМЕР, ГАРАНТИИ ПРИГОДНОСТИ ДЛЯ ОПРЕДЕЛЁННЫХ ЦЕЛЕЙ. FLUKE НЕ НЕСЕТ ОТВЕТСТВЕННОСТИ ЗА СПЕЦИАЛЬНЫЕ, СЛУЧАЙНЫЕ ИЛИ КОСВЕННЫЕ ПОВРЕЖДЕНИЯ ИЛИ УЩЕРБ, ВКЛЮЧАЯ ПОТЕРЮ ДАННЫХ, ЯВИВШИХСЯ РЕЗУЛЬТАТОМ КАКИХ-ЛИБО ДЕЙСТВИЙ ИЛИ МЕТОДОВ. Поскольку некоторые государства или страны не допускают исключения или ограничения косвенной гарантии или исключения и ограничения случайных или косвенных повреждений, ограничения этой гарантии могут не действовать в отношении вас.

> Fluke Corporation P.O. Box 9090 Everett, WA 98206-9090 U.S.A.

Fluke Europe B.V. P.O. Box 1186 5602 BD Eindhoven The Netherlands

11/99

# Содержание

# **Название**

# Страница

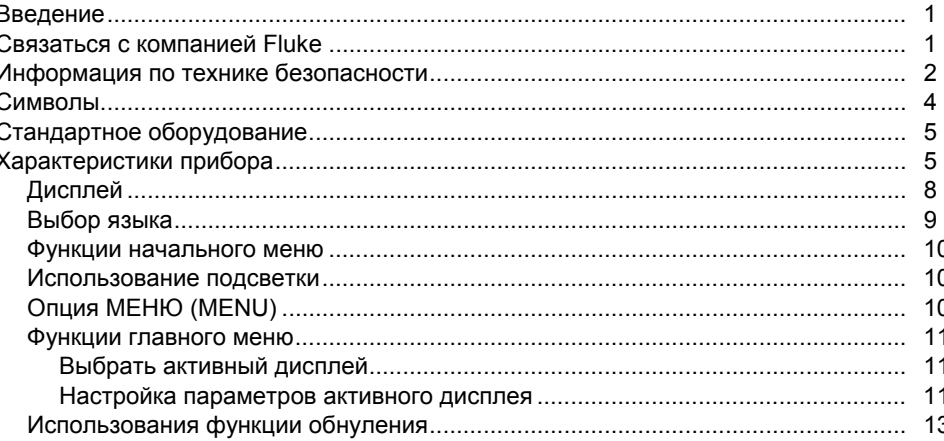

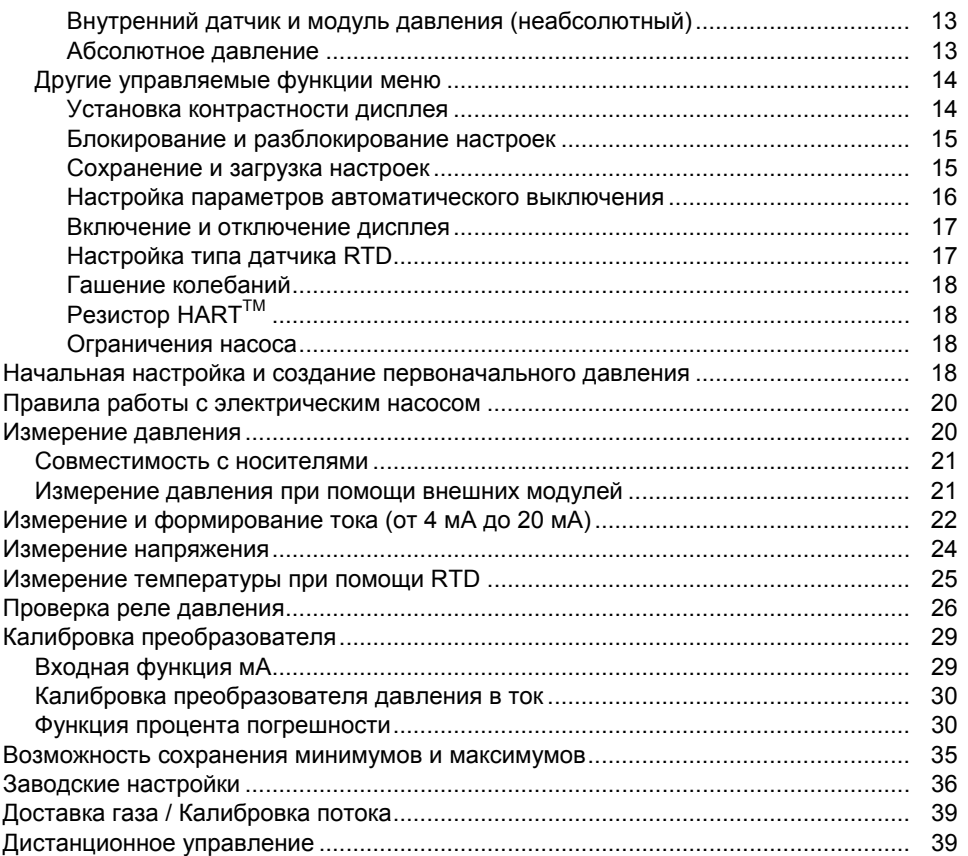

# Содержание (продолжение)

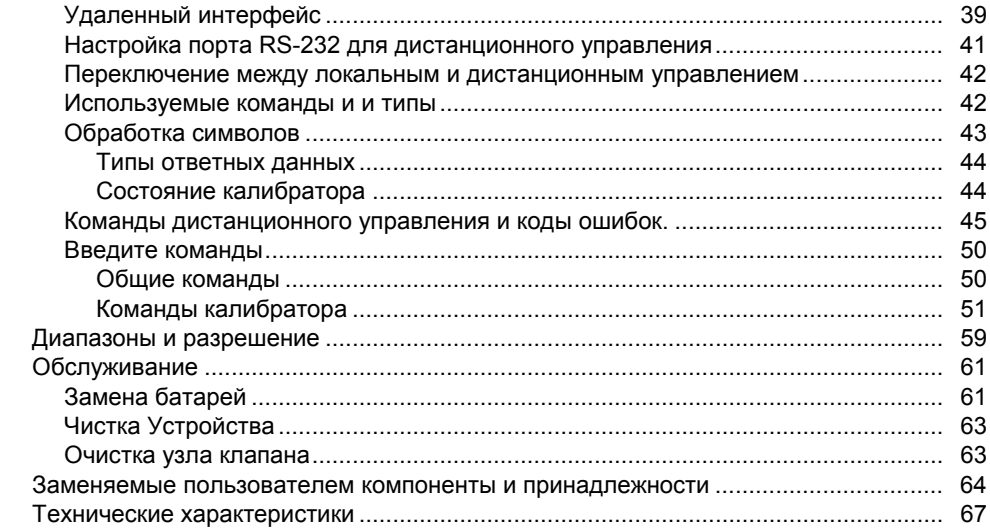

# Список таблиц

# Таблица

#### Название

# Страница

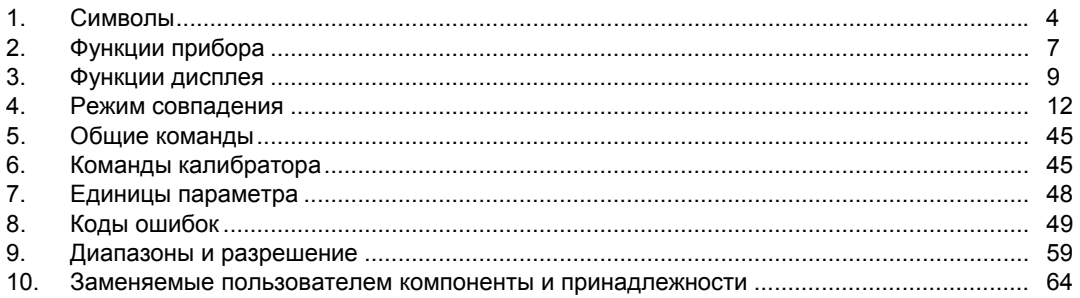

# *Список рисунков*

# **Рисунке Название Страница**

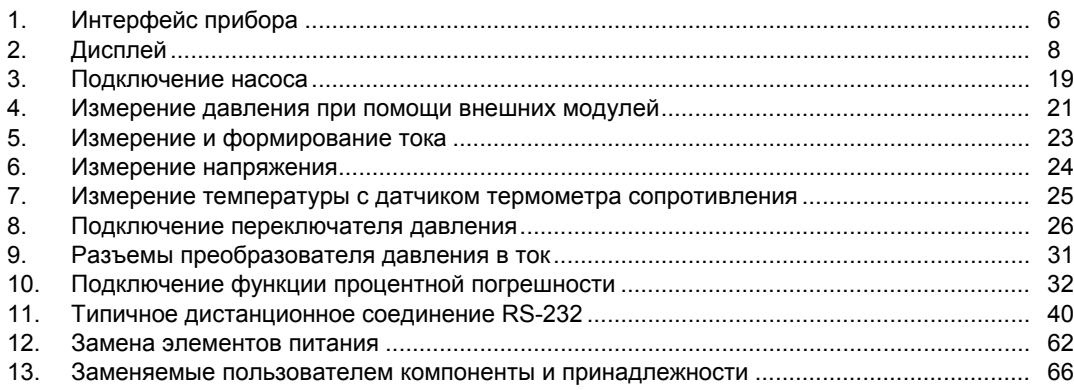

# <span id="page-10-0"></span>**Введение**

Калибратор давления 719PRO (Прибор) — это простой в использовании универсальный калибратор давления. Его внутренний датчик давления и инновационный насос с электрическим двигателем, создающим высокое давление (до 300 фунтов на кв. дюйм) и позволяет прибору калибровать практически любое устройство под давлением. Прибор оснащен входами для мА, напряжения, замыкающимися контактами и датчиком термометра сопротивления. Возможность использования внешнего модуля давления открывает широкие возможности для калибровки давления, в том числе возможность измерения абсолютного и дифференциального давления.

# **Связаться с компанией Fluke**

Чтобы связаться с представителями компании Fluke, позвоните по одному из указанных ниже номеров.

- Служба технической поддержки в США: 1-800-44-FLUKE (1-800-443-5853)
- Служба калибровки/ремонта в США: 1-888-99-FLUKE (1-888-993-5853)
- в Канаде: 1-800-36-FLUKE (1-800-363-5853)
- Европа: +31 402-675-200
- Япония: +81-3-6714-3114
- Сингапур: +65-6799-5566
- Другие страны мира: +1-425-446-5500

Или посетите веб-сайт Fluke в Интернете: www.fluke.com.

Для регистрации продукта посетите веб-сайт http://register.fluke.com.

<span id="page-11-0"></span>Чтобы загрузить или просмотреть, распечатать или загрузить самые последние дополнения к руководствам, посетите раздел веб-сайта http://us.fluke.com/usen/support/manuals.

# Информация по технике безопасности

Предупреждение обозначает условия и действия, которые опасны для пользователя.

Предостережение означает условия и действия, которые могут привести к повреждению прибора или проверяемого оборудования.

#### **А. А. Предупреждение**

Следуйте данным инструкциям во избежание поражения электрическим током, возникновения пожара или травм:

- Собирать и работать с системами высокого давления следует только после ознакомления с техникой безопасности. Жидкости и газы под высоким давлением являются источником повышенной опасности, их выброс может произойти неожиданно.
- Перед использованием прибора ознакомьтесь со всеми правилами техники безопасности.
- Внимательно изучите все инструкции.
- Ни в коем случае нельзя применять  $\bullet$ прибор во взрывоопасной среде.
- При выполнении измерений  $\bullet$ используйте правильные клеммы, функции и диапазоны.
- Напряжение между клеммами или между клеммами и заземлением не должно превышать номинальных значений.
- не дотрагивайтесь до оголенных токонесущих частей с напряжением более 30 В перем. тока (среднеквадратичная величина), более 42 В перем. тока (пиковое значение) или более 60 В пост. тока:
- Перед открытием крышки отсека  $\bullet$ элементов питания отсоедините все щупы, измерительные провода и дополнительные принадлежности.
- Не выходите за пределы допустимой категории безопасности измерений (САТ), соответствующей компонентам прибора, щупам или принадлежностям с самой низкой категорией.
- Не используйте прибор и отключите  $\bullet$ его, если он имеет повреждения.
- Отключите входные сигналы перед очисткой устройства.
- Используйте только  $\bullet$ соответствующие сменные детали.
- **Ремонт устройства следует доверять только авторизованным специалистам.**
- **Используйте данный прибор только по назначению. Ненадлежащая эксплуатация может привести к нарушению степени защиты, обеспечиваемой прибором.**
- **Неправильное применение давления может привести к повреждению датчиков давления и /или травмам. Запрещается подавать вакуум на датчики манометрического давления. Дисплей изделия отображает надпись "OL" при подаче неправильного давления. Если надпись "OL" отображается на каком -либо дисплее с показателями давления, необходимо немедленно уменьшить или стравить давление, чтобы предотвратить повреждение изделия и избежать травм персонала. Надпись "OL" отображается, когда давление превышает 110 % от номинального диапазона датчика или когда на датчики манометрического давления подается вакуум под давлением более 2 фунтов на кв. дюйм.**
- **Нажмите кнопку ZERO, чтобы обнулить показания датчика давления при сбросе давления до атмосферного.**
- **Извлеките батареи, если прибор не используется в течение длительного периода времени, либо если температура хранения прибора превышает заданные производителем батареи ограничения. Если батареи не извлечены, возможно повреждение Прибора вследствие протекания источников питания.**
- **Если загорелся индикатор низкого заряда батарей, необходимо заменить батареи. Это позволит избежать ошибок в измерениях.**
- **Чтобы избежать протекания источников питания, убедитесь, что полярность источников питания соблюдена.**
- **В случае протекания источников питания необходимо отремонтировать прибор перед использованием.**
- **Перед использованием прибора необходимо закрыть и зафиксировать крышку отсека источников питания.**
- **Используйте только соответствующие сменные детали .**

# <span id="page-13-0"></span>**Символы**

Символы, используемые на Приборе и в данном руководстве, поясняются в Таблице 1.

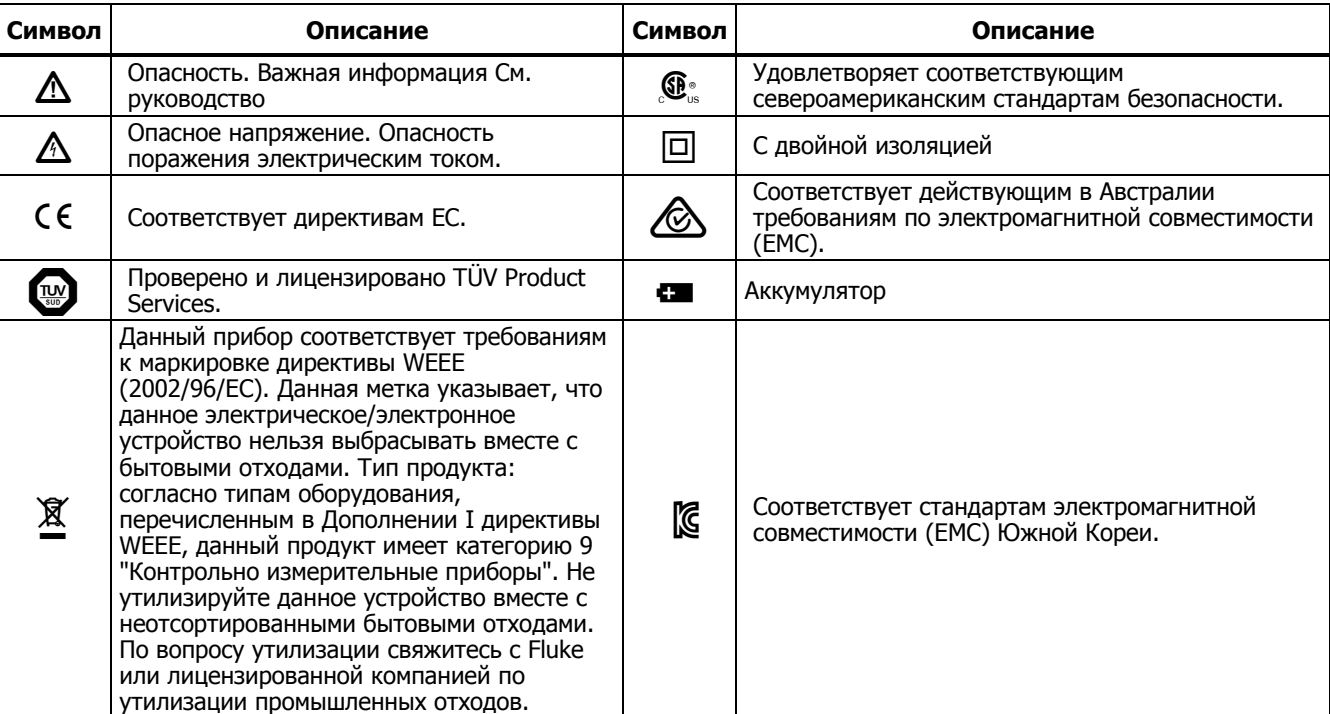

#### **Таблица 1. Символы**

# <span id="page-14-0"></span>**Стандартное оборудование**

Убедитесь, что Прибор доставлен в полной комплектации. В комплект должны входить:

- Прибор
- Компакт-диск с руководствами пользователя
- Руководство по началу работы
- Краткий справочник
- Измерительные провода
- Комплект калибровочных шлангов с фитингами
- Футляр для переноски
- Сертификат калибровки

# **Характеристики прибора**

На Рисунке 1 и в Таблице 2 показано расположение кнопок, органов регулировки давления, портов для подключения и электрических входов.

### <span id="page-15-0"></span>*719PRO Руководство пользователя*

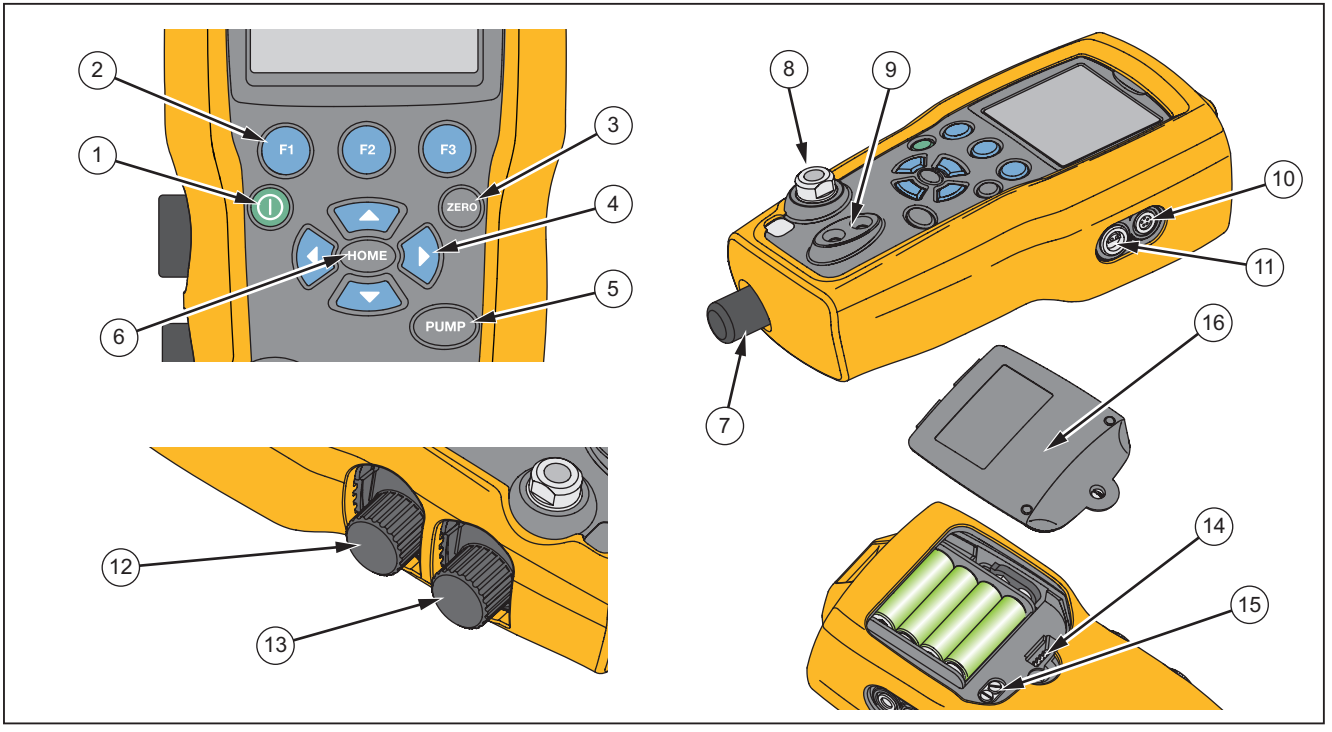

hix001.eps

**Рисунок 1. Интерфейс Прибора** 

# **Таблица 2. Функции прибора**

<span id="page-16-0"></span>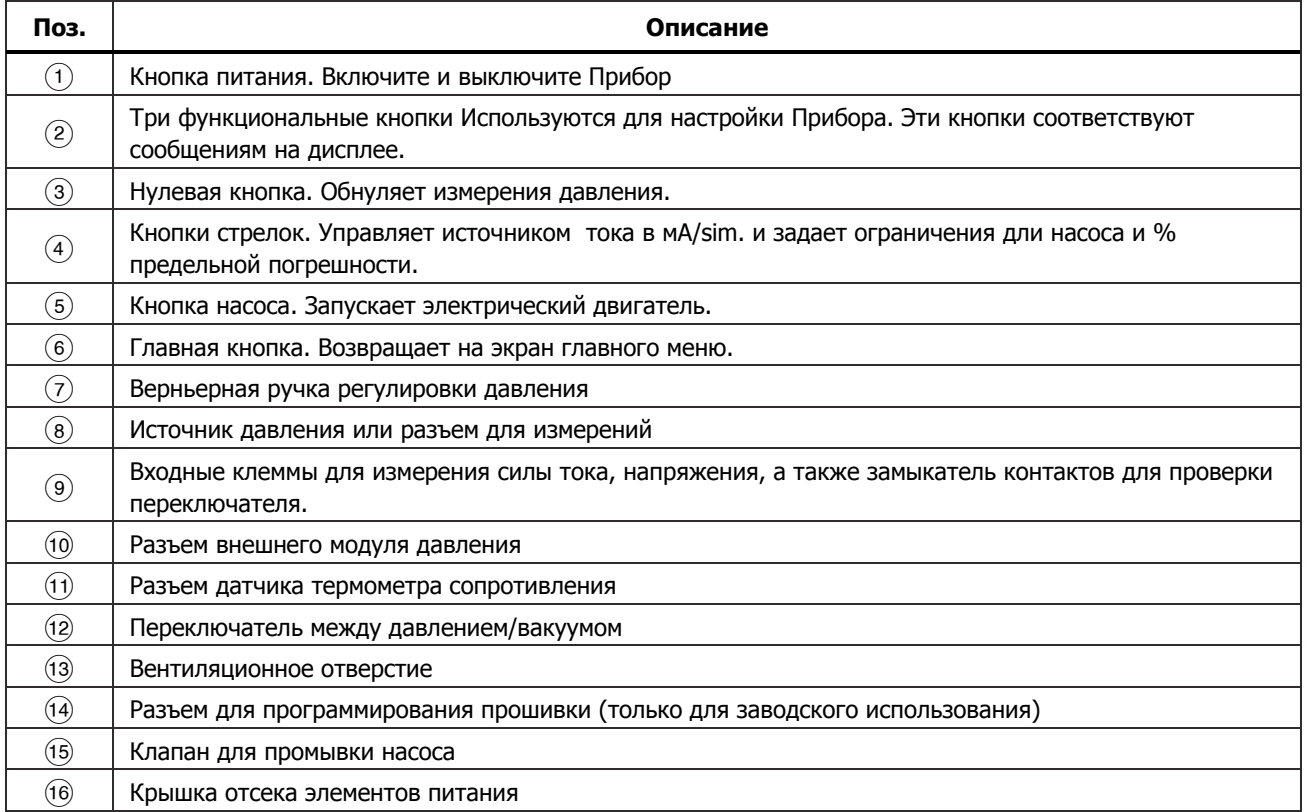

<span id="page-17-0"></span>Примечания При нажатии для включения Прибора запускается короткая процедура самопроверки. Во время этой процедуры на дисплее показывается текущее состояние проверки прошивки, состояние автоматического выключения, а также диапазон внутреннего датчика давления. Для достижения номинальной точности прибору необходим прогрев <sup>в</sup> течение максимум 5 минут. В случае больших изменений окружающей температуры может потребоваться более длительный период прогрева. Подробнее об обнулении дисплеев датчика давления см. <sup>в</sup> Разделе "Использование функции обнуления". Рекомендуется обнулять диапазоны давления при каждом запуске Прибора.

### **Дисплей**

На дисплее есть две основных зоны:

- Строка меню (расположенная в нижней части окна) используется для получения доступа к меню Прибора.
- На основном дисплее расположены максимум три подзоны измерений процессов.

Назовем эти подзоны ВЕРХНИМ, СРЕДНИМ и НИЖНИМ дисплеями. На Рисунке 2 показано расположение различных полей дисплея, а в таблице 3 приведено их описание.

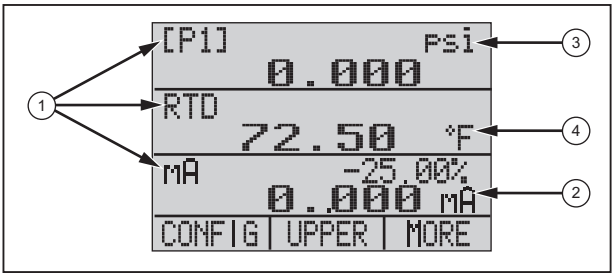

hix007.eps

**Рисунок 2. Дисплей**

#### **Таблица 3. Функции дисплея**

<span id="page-18-0"></span>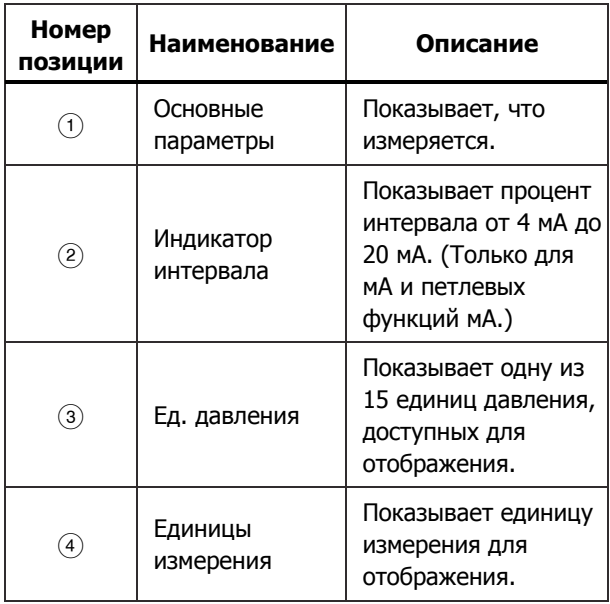

# **Выбор языка**

Пользовательский интерфейс Прибора доступен на трех языках:

- Английский
- Норвежский
- Немецкий

Чтобы выбрать язык пользовательского интерфейса:

- 1. Выключите прибор.
- 2. Удерживайте  $\bullet$ ,  $\bullet$ , и  $\bullet$  одновременно.
- 3. После включения прибора в верхнем левом углу дисплея отобразится язык. Повторяйте процедуру, чтобы посмотреть другие языки, следующие друг за другом. Пользовательский интерфейс будет оставаться на отображенном языке до тех пор, пока не будет выбран другой язык.

#### <span id="page-19-0"></span>**Функции начального меню**

Для начального меню есть три параметра:

- МЕНЮ
- Активный дисплей (НИЖНИЙ, СРЕДНИЙ или ВЕРХНИЙ)
- Подсветка

Эти параметры показаны в нижней части дисплея.

Чтобы вернуться в начальное меню, нажмите  $\bullet$  в любой области меню.

#### **Использование подсветки**

В главном меню нажмите кнопку  $\bullet$ , чтобы включить или выключить подсветку. Это одна из немногих функций, которой нельзя управлять через последовательный интерфейс. Для подсветки нет пользовательских настроек.

# **Опция МЕНЮ (MENU)**

Нажмите  $\bullet$  чтобы открыть главное меню Прибора, начинающееся с CONFIG (НАСТРОЙКИ). Затем нажмите и **•** чтобы перейти к другим меню.

#### <span id="page-20-0"></span>**Функции главного меню**

В главном меню располагаются три следующие опции:

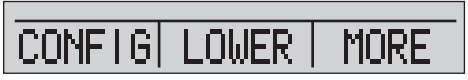

hix021.eps

# Выбрать активный дисплей

Активный дисплей указывается при помощи центральной опции главного меню. Нажмите  $\bullet$  в этом меню для переключения между активными дисплеями (ВЕРХНИЙ, СРЕДНИЙ или НИЖНИЙ).

#### Настройка параметров активного дисплея

Для настройки параметров активного дисплея нажмите в главном меню (Main Menu) чтобы перейти к меню настроек активного дисплея (Active Display Configuration) показанное ниже:

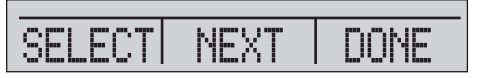

hix022.eps

Нажмите  $\bullet$  для переключения между опциями для каждого из параметров активного дисплея. Первый параметр это Режим (Mode). Поскольку режимы напряжения, тока и проверки переключателя используют один разъем, нельзя использовать две функции одновременно. Возможность выбора

некоторых функций ограничена тем, что выбрано на другом дисплее.

Нажмите • чтобы перейти к СЛЕДУЮЩЕМУ параметру активного дисплея. Второй параметр есть только у RTD и режимов давления. Значение RTD может отображаться в градусах Цельсия и Фаренгейта. Значение давления может отображаться в 15 единицах измерения.

Нижеприведенные режимы доступны с одним дисплеем. Нажмите  $\bullet$ , чтобы войти в каждый режим:

- [P1] = Внутренний датчик давления
- [EXT] = Давление с внешним модулем давления
- [P1] ST = Проверка переключателя левым датчиком
- [EXT] ST = Проверка переключателя с внешним модулем давления

#### <span id="page-21-0"></span>**719PRO** Руководство пользователя

#### Примечание

Функции мА доступны только для нижнего дисплея.

- Измерение мА = Измерение миллиампер без  $\bullet$ питания петли
- мА с 24 В = Измерение миллиампер с питанием  $\bullet$ петли
- Источник мА = Источник миллиамперов  $\bullet$
- MA симуляция = миллиамперы имитируют  $\bullet$ внешнее электропитание от UUT (проверяемое оборудование)
- ВОЛЬТ = Измерение напряжения  $\bullet$
- RTD = Измерение термопреобразователя  $\bullet$ сопротивления (если подключен щуп)

В таблице 4 показаны доступные в настоящий момент функции. Символ Х в столбце показывает, что режим на активном дисплее недоступен если режим в этом ряду включен на другом дисплее.

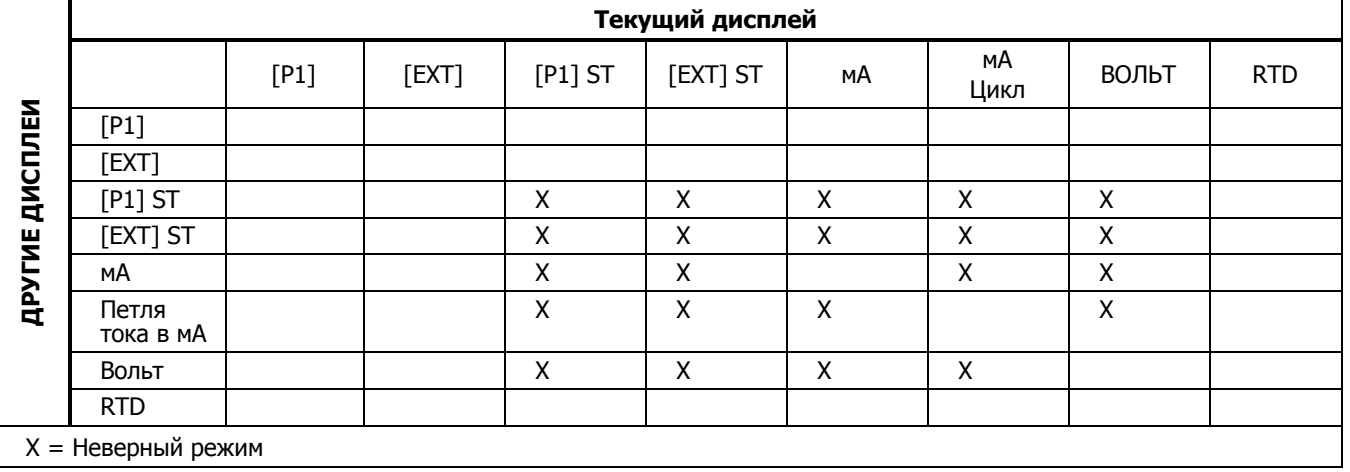

#### Таблица 4. Режим совпадения

#### <span id="page-22-0"></span>**Использования функции обнуления**

Если выбран режим давления и давление находится в пределах нуля, Прибор обнуляет активный дисплей при нажатии  $\blacksquare$ . Нулевое ограничение находится в пределах 10 % от диапазона полной шкалы выбранного датчика. Если на дисплее отображено "OL", функция обнуления не сработает.

#### Примечание

**• используется только для давления.** 

#### Внутренний датчик <sup>и</sup> модуль давления (неабсолютный)

Когда на активном дисплее выбраны датчик или модуль и нажата  $\clubsuit$ , то Прибор вычитает значение тока из выхода. Нулевое ограничение находится в пределах 10 % от диапазона полной шкалы выбранного датчика. Если на дисплее отображено "OL", функция обнуления не сработает.

#### Абсолютное давление

Если на активном дисплее выбран диапазон активного давления и нажата **»**, то Прибор потребует ввести эталонное барометрическое давление как показано на экране ниже.

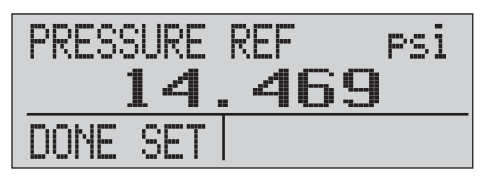

hix023.eps

При помощи нажатий на кнопки  $\bullet$  и  $\bullet$  для управления стрелками на экране задайте правильное эталонное барометрическое давление. При выполнении данной процедуры порт датчика необходимо открыть (обеспечить вентиляцию).

# <span id="page-23-0"></span>Другие управляемые функции меню

Из Главного меню при помощи В можно получить доступ к 12 подменю. В подмен находятся три опции. Первая опция уникальна для функции. Вторая и третья опции подменю всегда одинаковы. позволяет осуществить переход к следующему подменю. ля возврата к предыдущему подменю переход выполняется  $\bullet$ .

#### Примечание

Если у подменю есть собственные подменю, оно будет называться Главное меню {функция}. Например, подменю контрастности дисплея будет называться Главное меню контрастности (Contrast Main Мепи). Если нет, то называться оно будет меню {функция}

12 подпунктов главного меню:

- CONFIG (НАСТРОЙКИ) (Начальная точка главного меню)
- %ERROR (%ПОГРЕШНОСТЬ)
- MINMAX (MUHMAKC)
- CONTRAST (KOHTPACTHOCTb)
- LOCK CFG (БЛОКИРОВКА НАСТРОЕК)
- **SETUPS (НАСТРОЙКИ)**
- AUTO OFF (АВТОВЫКЛЮЧЕНИЕ)  $\bullet$
- DISPALY (ДИСПЛЕЙ)
- РКОВЕ ТҮРЕ (ТИП ДАТЧИКА)
- **DAMP (СГЛАЖИВАНИЕ)**
- **HART**
- PUMP (HACOC)

#### Установка контрастности дисплея

В Главном меню контрастности нажмите  $\bullet$  чтобы перейти в меню настройки контрастности. См. раздел "Главное меню контрастности", приведенный ниже.

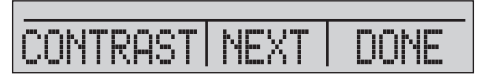

hix024.eps

Нажимайте • и • до тех пор, пока не настроите контрастность дисплея до необходимого уровня. Нажмите  $\bigcirc$ , чтобы закончить настройку и вернуться в начальное меню, как показано ниже.

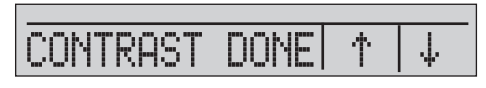

hix025.eps

#### <span id="page-24-0"></span>Блокирование и разблокирование настроек

С помошью показанных ниже функций LOCK CFG (Блокировать настройки) и UNLOCK CFG (Разблокировать настройки) в Меню блокировки настроек (CONFIG) заблокируйте или разблокируйте настройку дисплея.

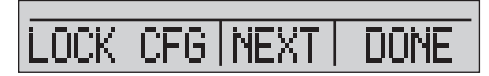

hix026.eps

При нажатии функции LOCK CFG (Блокировать настройки), система возвращается в начальное меню, а параметр настройки меню в Главном меню блокируется. Все меню блокируются за исключением:

- Меню Мин Макс
- Меню регулировки контрастности
- Меню блокировки настроек

При выборе параметра UNLOCK CFG (Разблокировать настройки) возможность настройки разблокируется, и экран меню переходит к последующему меню.

#### Сохранение и загрузка настроек

Прибор автоматически сохраняет текущие настройки для их восстановления при запуске. Доступ к пяти настройкам можно получить через меню SETUPS (Настройки). Выберите опцию SETUPS (Настройки) а Главном меню настроек как показано ниже.

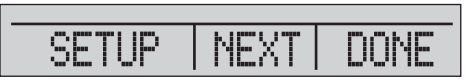

hix027.eps

Нажмите • чтоб сохранить настройки. • чтобы отобразить настройки или • чтобы вернуться в главное меню.

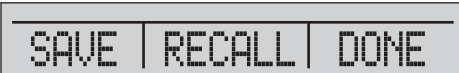

hix028.eps

#### <span id="page-25-0"></span>*719PRO Руководство пользователя*

Если нажата или и то при помощи стрелочек на экране, как показано ниже, выберите место расположения настроек. Нажмите чтобы сохранить текущие настройки в выбранное место или • чтобы загрузить сохраненные настройки из выбранного места. Вы автоматически вернетесь в главное меню.

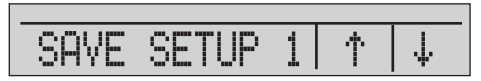

hix029.eps

**SETUP** RD. Ŵ.

hix030.eps

#### Настройка параметров автоматического выключения

Можно настроить автоматическое выключение Прибора по прошествии выбранного числа минут. Эту функцию также можно отключить. Для отключения функции автоматического отключения, нажмите **в** в Главном меню автоматического отключения, как показано ниже.

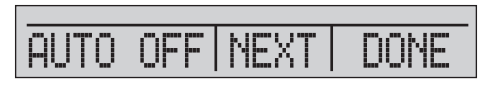

hix031.eps

Нажимайте • и • , чтобы выбрать количество минут, прежде чем Прибор выключится или пролистайте до нуля, чтобы отключить автоматическое выключение, как показано ниже.

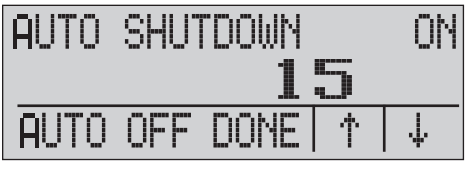

hix032.eps

Нажмите  $\bullet$ , чтобы задать параметры и вернуться в главное меню. Время автоматического выключения сбрасывается при нажатии какой-либо клавиши.

<span id="page-26-0"></span>Включение <sup>и</sup> отключение дисплея

В Главном меню контрастности нажмите • чтобы перейти в меню включения дисплея.

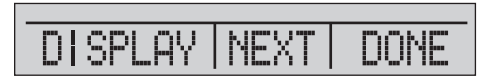

hix033.eps

Можно использовать функцию {дисплей} для выбора активного дисплея. Выбранные дисплей и текущее состояние вкл/выкл отобразится в нижнем дисплее как показано ниже.

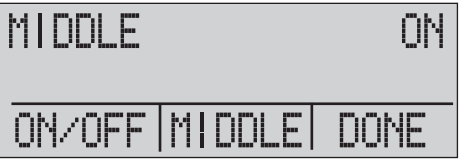

hix034 ens

Нажмите  $\circledast$ , чтобы сохранить изменения и вернуться в главное меню. При выключении дисплея его настройки сохраняются. При включении дисплея, его настройки сверяются с настройками других активных в настоящий момент дисплеев. Если настройки конфликтуют, то настройки включаемого дисплея будут изменены, для устранения конфликта. Если все три дисплея отключены, то автоматически включится НИЖНИЙ дисплей.

#### Настройка типа датчика RTD

Нажмите  $\blacksquare$  в главном меню типа датчика чтобы перейти к выбору типа датчика RTD.

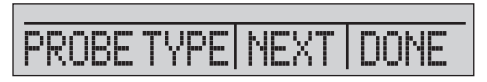

hix035.eps

Можно выбрать из четырех типов датчиков:

- P100-385 (выбирайте данный тип для использования с дополнительным оборудованием датчика Fluke-720RTD)
- P100-392
- P100-JIS
- CUSTOM (Пользовательский)

Нажмите  $\bullet$  для выбора необходимого типа датчика (смотрите рисунок ниже). Нажмите  $\bullet$ , чтобы сохранить изменения и вернуться в главное меню.

Примечание

Тип датчика по умолчанию — PT100-385.

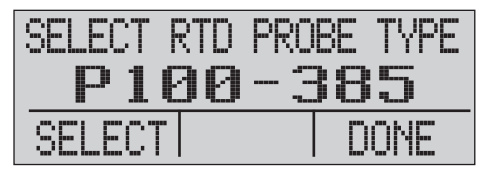

hix036.eps

#### <span id="page-27-0"></span>*719PRO Руководство пользователя*

#### Гашение колебаний

Включение и отключение гашения колебаний осуществляется в меню выбора гашения колебаний. Когда ослабление включено, Прибор показывает скользящее среднее из десяти измерений. Прибор осуществляет примерно три индикации в секунду.

# Резистор  $HART^{TM}$

Если Прибор работает в режиме измерений мА - 24 В, можно включить внутренний резистор 250 Ω HART. Это позволит коммуникатору HART подключиться по клеммам мА. Это необязательно для добавления внешнего резистора.

#### Примечание

Когда резистор HART включен, максимальная нагрузочная способность составляет 750 Ω.

#### Ограничения насоса

Для предотвращения повреждения чрезмерным давлением чувствительных устройств, можно задать максимальное давление (ограничение насоса) В этом режиме при помощи программных клавиш со стрелками можно задать максимальное давление.

# **Начальная настройка <sup>и</sup> создание первоначального давления**

Прибор поставляется со специальным комплектом калибровочных шлангов низкого объема для более быстрого нагнетания давления и его стабилизации. Также в комплект входят быстро устанавливаемые разъемы шлангов и переходник BSP для выполнения работ с системами NPT. Fluke рекомендует использовать этот тип шлангов для достижения наилучшей производительности Прибора. Если фитинги установлены и Прибор подключен к проверяемому оборудованию, значит Прибор готов. На рис. 3 показана стандартная настройка.

- 1. Перед накоплением давления, убедитесь, что Прибор настроен для выполнения задачи данного типа. При необходимости см. раздел "Интерфейс калибратора" для выбора правильных настроек.
- 2. Убедитесь, что ручка давления/вакуума находится в положении нужной функции ( + для давления и - для вакуума).

### **Pressure Calibrator**

Начальная настройка и создание первоначального давления

<span id="page-28-0"></span>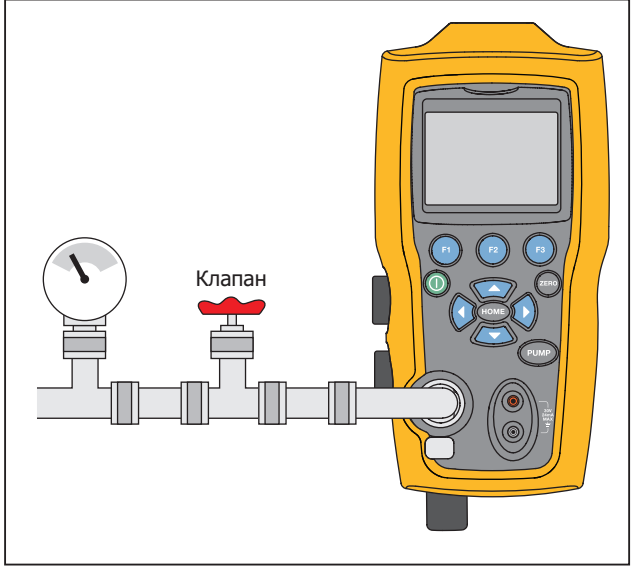

hpc009.eps

Рисунок 3. Подключение насоса

- 3. Закройте рукоять вентиляции.
- 4. Нажмите на кнопку насоса и убедитесь, что давление (или вакуум) нарастает до необходимого значения.

#### Примечание

При низком давлении (<15 фунтов на кв. дюйм) для лучшего управления низкими давлениями частота вращения двигателя насоса будет медленной.

- 5. Для точной настройки указания давления/вакуума используйте ручку верньерной регулировки.
- 6. Чтобы полностью снизить или спустить давление, медленно поверните ручку вентиляции в открытое положение. Если эта процедура выполняется медленно, то скоростью спуска давления можно управлять и это помогает получать показания прибора при изменении измеряемого давления от максимального значения к минимальному.

# <span id="page-29-0"></span>**Правила работы <sup>с</sup> электрическим насосом**

В Приборе используется небольшой пневматический насос с питанием от аккумулятора, который способен быстро создавать высокое давление. Поскольку у насоса имеется верхний предел нагнетания давления, то имеются атмосферные условия при которых он не может создавать давление с полной мощностью. Большая высота (около 3000 футов или 1000 метров) или эксплуатация при низких температурах сокращают возможности насоса по созданию давления до 90% от номинальной мощности В этом случае можно использовать верньерную регулировку для подачи необходимого дополнительного давления если нужно выполнить проверку с полной мощностью.

В таких случаях начните калибровку повернув верньер против часовой стрелки до упора и затем, после того как электрический насос достигнет предела своей мощности, поверните верньер по часовой стрелке. Это увеличит давление для получения необходимых показаний. См. Рис. 3.

# **Измерение давления**

Для измерения давления подключите Прибор к при помощи правильного фитинга. Выберите настройки давления для используемого дисплея. Прибор оснащен одним внутренним датчиком, а также доступно множество дополнительных внешних

датчиков (EPM). Датчик необходимо выбирать на основе рабочих давлений и точности.

#### **Предупреждение**

**Чтобы избежать травм, выполняйте следующие указания.** 

• **Неправильное применение давления может привести к повреждению датчиков давления и/или травмам. Для получения информации о показателях чрезмерного давления и давления разрыва см. Таблицу 9. Запрещается подавать вакуум на датчики манометрического давления. Дисплей изделия отображает надпись "OL" при подаче неправильного давления. Если надпись "OL" отображается на каком-либо дисплее с показателями давления, необходимо немедленно уменьшить или стравить давление, чтобы предотвратить повреждение изделия и избежать травм персонала. Надпись "OL" отображается, когда давление превышает 110% от номинального диапазона датчика или когда на датчики манометрического давления подается вакуум под давлением более 2 фунтов на кв. дюйм.** 

#### **Pressure Calibrator** Измерение давления

#### <span id="page-30-0"></span>Нажмите . чтобы обнулить показания датчика давления при сбросе давления до атмосферного.

#### Примечание

Чтобы обеспечить точность прибора, его необходимо обнулить перед калибровкой устройства. См. Раздел "Использование функции обнуления".

#### Совместимость с носителями

Продукт снабжен уникальным доступным пользователя отверстием для очистки клапана, которое упрощает техническое обслуживание насоса. Для информации по очистке клапанов см. раздел "Очистка клапана в сборе". Убедитесь, что при работе с Прибором используются чистые и сухие газы.

#### Измерение давления при помощи внешних модулей

Прибор оборудован цифровым интерфейсом для подключения внешних датчиков давления. Эти датчики доступны в различных диапазонах и типах, включая манометры, вакуумные. дифференциальные и абсолютные. Подключите датчики к интерфейсу и выберите [EXT] (внешний датчик). Поскольку интерфейс между Прибором и датчиком является цифровым, то точность показаний и разрешение дисплея определяются датчиком. См. Рис. 4.

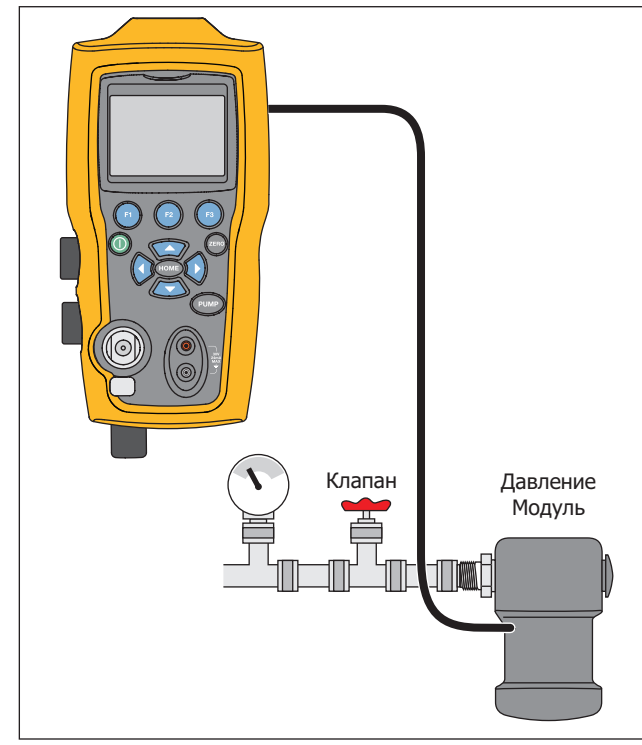

hpc010.eps

#### Рисунок 4. Измерение давления при помощи внешних модулей

# <span id="page-31-0"></span>**Измерение <sup>и</sup> формирование тока (от 4 мА до 20 мА)**

Для измерения силы тока используйте входные контакты на передней части, см рис. 5:

1. Выберите функцию мА на нижнем дисплее и выберите MEASURE (Измерение). Сила тока измеряется в мА и в процентах от диапазона. Диапазон прибора установлен на 0 % при 4 мА и 100 % при 20 мА.

Например:

Если текущие результаты измерений равны 75%, значит значение мА составляет 16 мА.

#### Примечание

На дисплее отображается "OL", когда измеряемая сила тока больше номинального диапазона измерения силы тока (24 мА).

2. Для подключения к источнику тока используются те же соединения. На экране настроек выберите источник мА или мА Sim-2W.

- 3. Эта функция будет работать только на НИЖНЕМ экране. В режиме источника тока Прибор обеспечивает подачу тока от 0 мА до 24 мА при помощи внутреннего 24-вольтного источника электропитания, а в режиме симуляции Прибор работает как двухпроводной передатчик и для его работы необходим внешний 24вольтный источник питания.
- 4. нажмите на любую из программных клавиш со стрелочкой чтобы начать режим вывода и при помощи программных клавиш настройте значение вывода мА. Функциональные клавиши можно также использовать для изменения значения вывода с шагом в 25% (4, 8, 12, 16, 20 мА) или для установки 0% (0 мА) и 100% (24 мА). Находясь в режиме вывода мА, если имеется разрыв в кольце или превышена совместимость, на дисплее будет мигать "OL".

<span id="page-32-0"></span>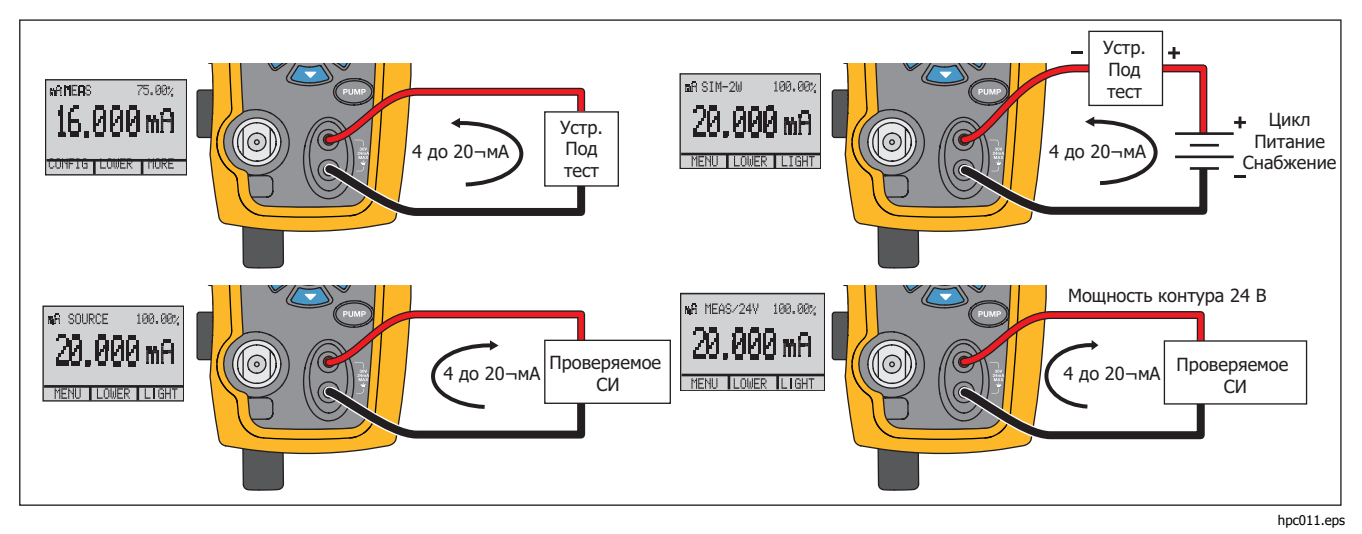

**Рисунок 5. Измерение и формирование тока** 

# <span id="page-33-0"></span>**Измерение напряжения**

Для измерения напряжения используйте входные клеммы на передней части Прибора. Выберите функцию напряжения на одном из дисплеев. Прибор может измерять напряжение до 30 В постоянного тока. См. рисунок 6.

Примечание

На дисплее отображается "OL", когда измеряемое напряжение тока больше номинального диапазона измерения напряжения (30 В).

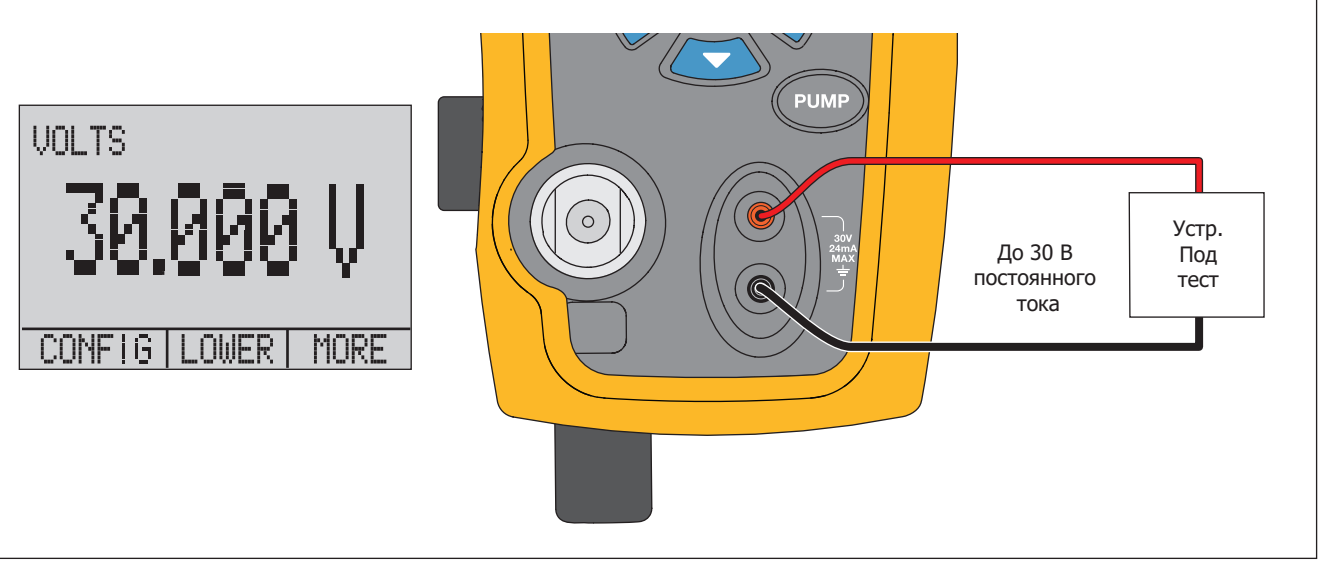

hpc015.eps

#### **Рисунок 6. Измерение напряжения**

#### *Pressure Calibrator*

*Измерение температуры при помощи RTD* 

# <span id="page-34-0"></span>**Измерение температуры при помощи RTD**

Для измерения температуры датчиком RTD, выберите функцию RTD на одном из дисплеев. Убедитесь, что выбран датчик подходящего типа. См. раздел "Настройка типа датчика RTD".

Стандартный датчик обладает глубиной посадки 10 дюймов с к кожухом из нержавеющей стали диаметром ¼ дюйма. См. рисунок 7.

#### Примечание

Заводской тип датчика по умолчанию — PT100-385, поэтому если Прибор используется с датчиком термометра сопротивления Fluke 720 (pn 4366669), необязательно задавать тип датчика. Подключите датчик <sup>к</sup> Прибору <sup>и</sup> настройте дисплей на считывание температуры.

Дисплей показывает "OL", когда измеряемая температура выходит за рамки номинального диапазона измерения функции термометра сопротивления (ниже -40 °C <sup>и</sup> выше 150 °C). Если выбран пользовательский датчик, введите R0 <sup>и</sup> коэффициенты при помощи последовательного интерфейса (см. раздел "Дистанционное управление").

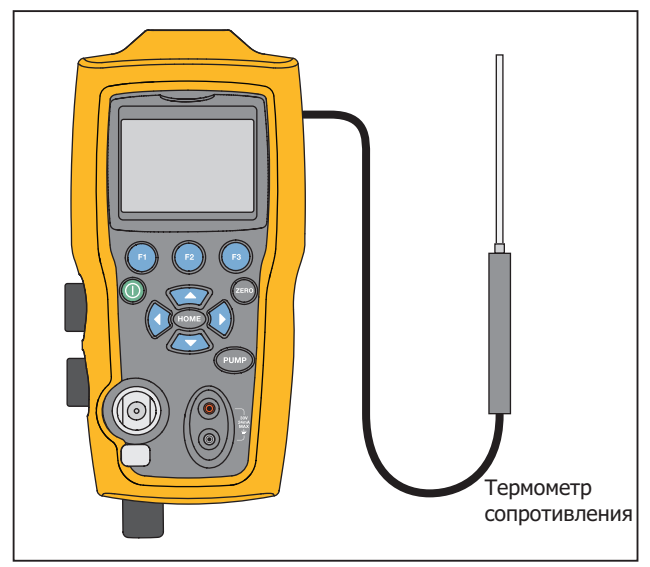

hpc016.eps

#### **Рисунок 7. Измерение температуры с датчиком термометра сопротивления**

# <span id="page-35-0"></span>**Проверка реле давления**

Подключите переключатель давления к Прибору, как показано на рис. 8

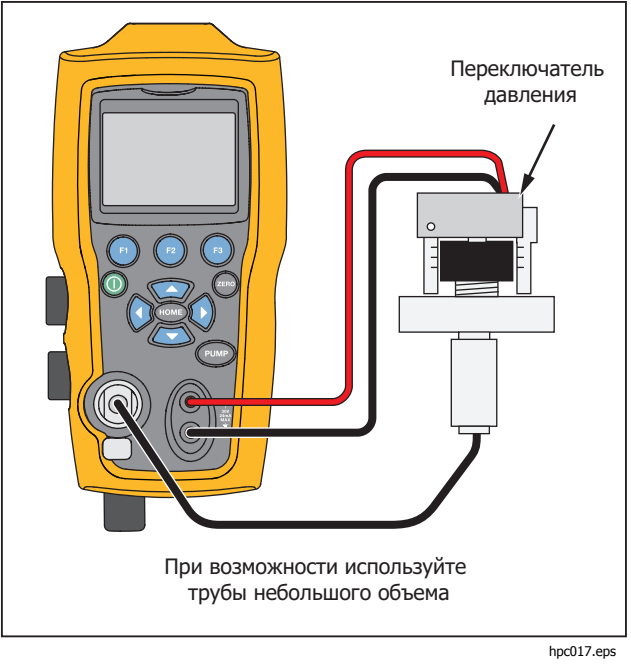

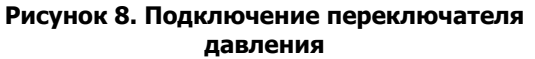

Для выполнения проверки переключателя давления:

1. Измените настройки на Setup 4 (проверка переключателей по умолчанию) которые располагаются в разделе "Setups" в меню MORE. На верхним дисплее будет отображено [P1] ST, а все остальные дисплеи будут отключены.

#### Примечание

Проверка переключателя давления может выполняться со следующими функциями: [P1] ST или EXT ST

При возможности используйте трубы небольшого объема.

- 2. Подключите Прибор к переключателю, соединив клеммы переключателя под давлением с контактами переключателя под давлением (контакты должны быть обесточенными и сухими). Полярность клемм не имеет значения. Подключите насос от Прибора ко входу переключателя давления.
- 3. Убедитесь в том, что вентиляционное отверстие насоса открыто.
- 4. При необходимости обнулите прибор.
- 5. Закройте клапан после обнуления Прибора. При подключении к переключателю с нормально замкнутыми контактами в верхней части дисплея будет отображаться "CLOSE" (ЗАМКНУТО).
6. С помощью насоса медленно создайте давление для размыкания реле.

### Примечание

В режиме проверки переключателя частота обновления показаний дисплея будет увеличена для более точного отражения значений меняющегося давления. Даже при улучшенной частоте дискретизации процесс нагнетания давления в проверяемое устройство должен быть медленным для обеспечения точности показаний.

7. Когда переключатель находится в разомкнутом положении, на экране отображается "OPEN" (РАЗОМКНУТО) Медленно стравите давление насоса до замыкания реле.

В верхней части дисплея появится "SW OPENED AT" и давление при котором открывается переключатель, как это показано на рисунке внизу.

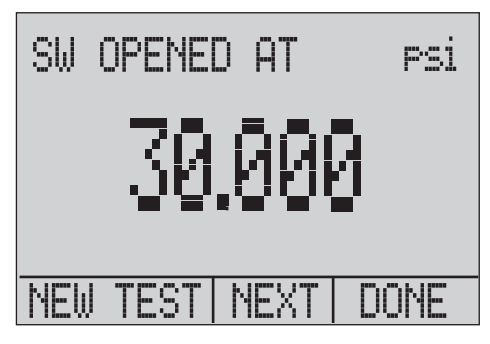

hix044.eps

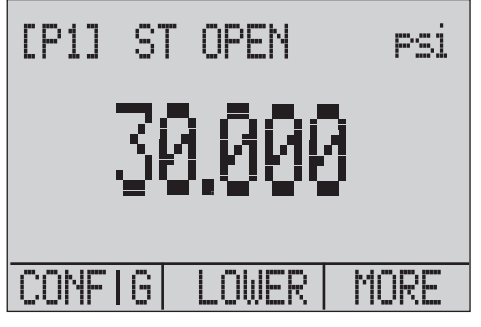

hix043.eps

8. Нажмите «NEXT» (Следующий), чтобы увидеть, когда переключатель был замкнут, а также зону нечувствительности, как показано ниже.

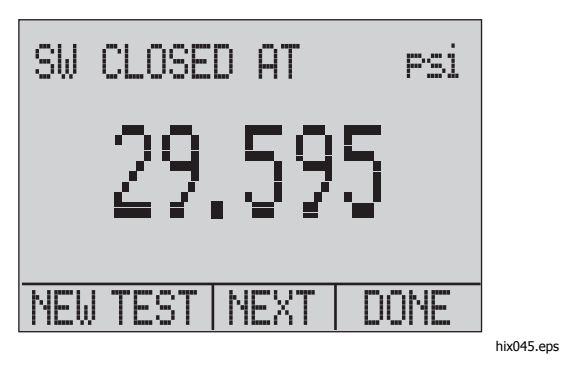

SW DEADBAND PSİ 0.405 DONE NEX NEW TES

- 9. Нажмите  $\bullet$ , чтобы очистить данные и выполнить другой тест.
- 10. Нажмите  $\bullet$ , чтобы закончить проверку и вернуться к стандартным настройкам давления

Например:

[P1] ST вернется к [P1]

#### Примечание

В предыдущем примере используется переключатель с нормально замкнутыми контактами. Для нормально разомкнутого переключателя основная процедура та же. На дисплее будет выводится "OPEN" (Разомкнуто) вместо "CLOSE" (Замкнуто).

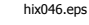

# **Калибровка преобразователя**

# **Входная функция мА**

Входная функция мА считывает вывод с 4 мА до 20 мА с калибруемого устройства. Это можно сделать одним из двух способов:

1. Пассивно - В этом случае проверяемое устройство непосредственно генерирует от 4 мА до 20 мА и может считываться Прибором.

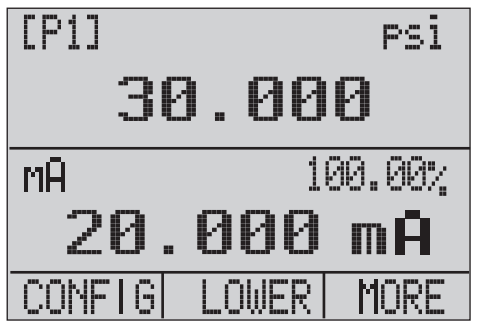

hix047.eps

2. Активно - В этом случае Прибор подает 24 В постоянного тока на проверяемое устройство и считывает значения сигнала от 4 мА до 20 мА.

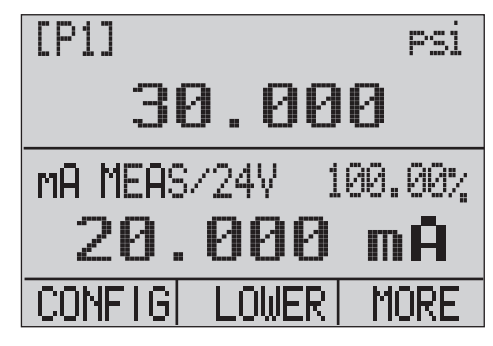

hix048.eps

#### **Калибровка преобразователя давления <sup>в</sup> ток**

Для калибровки преобразователя давления в ток (P/I):

- 1. Подключите Прибор и закачайте воздух в преобразователь. См. Рис. 9.
- 2. С помощью насоса создайте давление.
- 3. Измерьте выход тока преобразователя.
- 4. Убедитесь, что показания правильные. Если нет, при необходимости настройте преобразователь.

#### Примечание

При возможности используйте трубы небольшого объема.

#### **Функция процента погрешности**

Прибор обладает уникальной функцией, которая позволяет рассчитывать давление относительно погрешности в миллиамперах в виде процента от интервала петли от 4 мА до 20 мА. Режим погрешности использует все три экрана и обладает уникальной структурой меню. Он одновременно показывает давление, мА и процентную погрешность. См. Рис. 10.

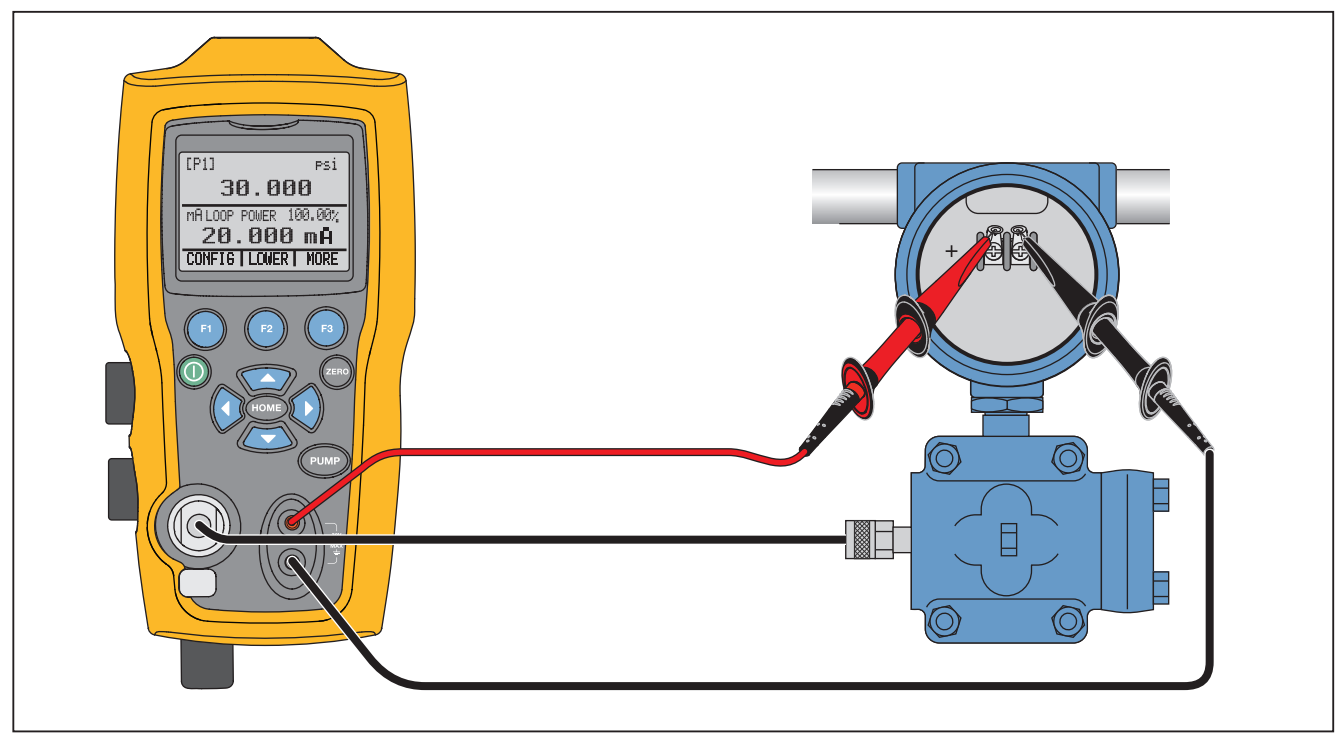

hix018.eps

Рисунок 9. Разъемы преобразователя давления в ток

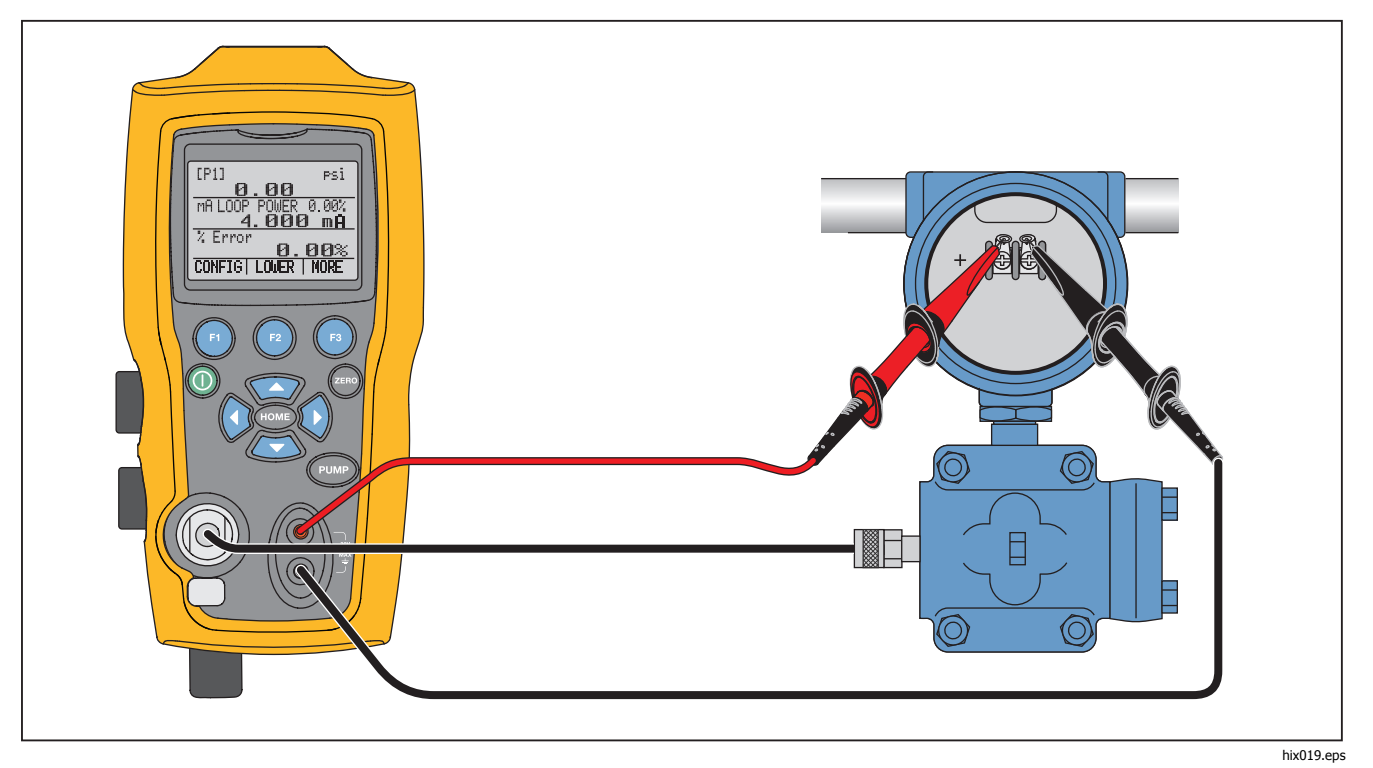

Рисунок 10. Подключение функции процентной погрешности

### *Pressure Calibrator Калибровка преобразователя*

#### Например:

Проверяемый преобразователь давления работает при 30 фунтах на кв. дюйм (2 бар) полной шкалы и выдает соответствующий сигнал от 4 мА до 20 мА. Запрограммируйте в прибор интервал давления от 0 до 30 фунтов на кв. дюйм и прибор рассчитает и покажет отклонение или %погрешность от ожидаемого вывода 4 мА до 20 мА. Это избавит от необходимости в расчетах вручную и поможет в том случае, если точное давление трудно задать с помощью внешнего насоса.

Для использования функции %ПОГРЕШНОСТЬ:

- 1. На главном экране нажмите  $\mathbf{\Omega}$ .
- 2. Нажмите  $\blacksquare$ .
- 3. Нажмите **3**, чтобы включить функцию %ERROR (%ПОГРЕШНОСТЬ).
- 4. Нажмите  $\bullet$ , чтобы настроить выбранную опцию. Первая опция задает отверстие.
- 5. Используйте кнопку для переключения между возможными отверстиями.
- 6. По завершении нажмите  $\odot$ .

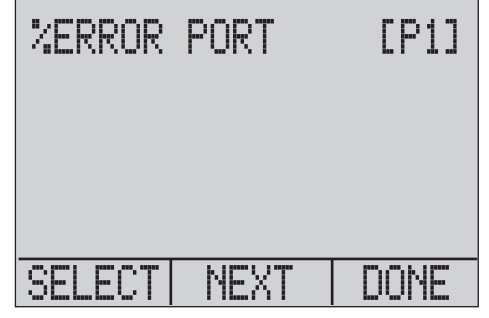

hix049.eps

7. Мощность контура можно включит или выключить . как показано ниже. Для завершения нажмите  $\circledast$ .

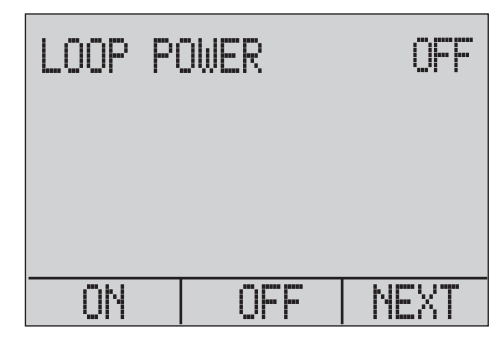

hix050.eps

8. Нажмите **3** для перехода между вариантами единиц измерения и нажмите В для продолжения.

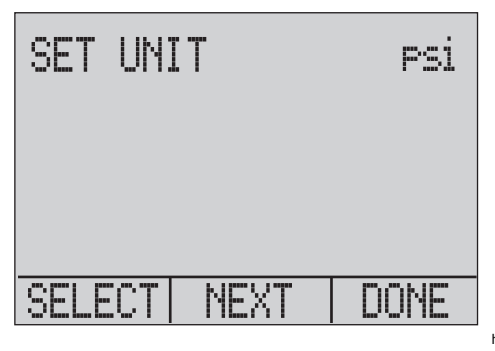

hix051.eps

9. Используя кнопки со стрелками, задайте точку 100 % желаемого диапазона давления, по завершении нажмите DONE SET (Настройка завершена).

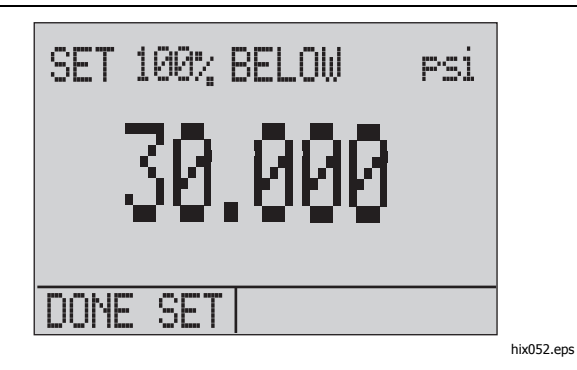

10. Используя кнопки со стрелками, задайте точку 0 % по завершении выберите DONE SET (Настройка завершена) — режим Ошибка будет готов к использованию.

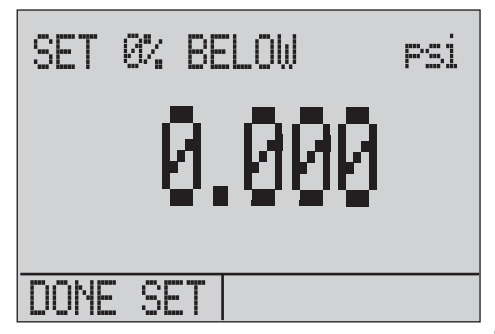

hix053.eps

#### Примечание

Точки 0 % и 100 % будут записаны в энергозависимой памяти до тех пор, пока пользователь снова не поменяет их для внутренних датчиков и для внешних модулей давления. При использовании внешнего модуля 0 % и 100 % устанавливаются на нижнее значение шкалы и на полный диапазон до момента изменения пользователем, или если так было ранее сохранено.

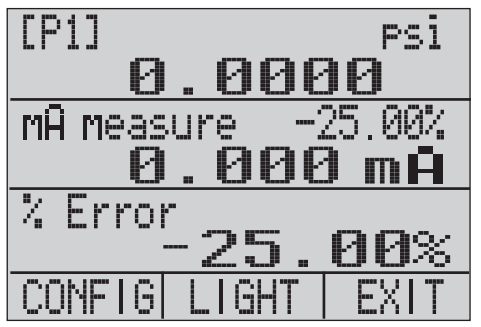

hix054.eps

Возможность сохранения минимумов и максимумов

# Возможность сохранения МИНИМУМОВ И МАКСИМУМОВ

Прибор обладает функцией мин/макс, которая позволяет сохранять минимальное и максимальное значения любого отображаемого параметра.

Войдите в меню параметров. чтобы получить доступ к функции мин/макс. Минимумы и максимумы выводятся на дисплее выше • Нажмите • для переключения между минимальным/максимальным значениями, которые хранятся в регистрах мин/макс. Эти показания являются изменяемыми, поэтому при работе данного режима будут записываться новые значения мин/макс.

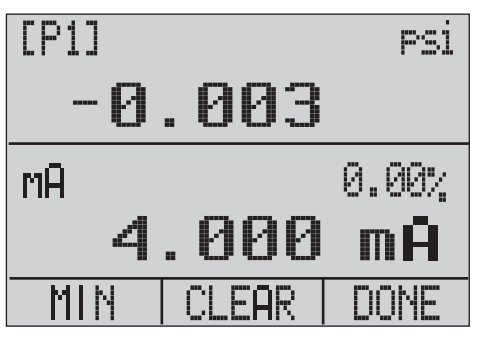

hix055.ens

# *719PRO*

*Руководство пользователя*

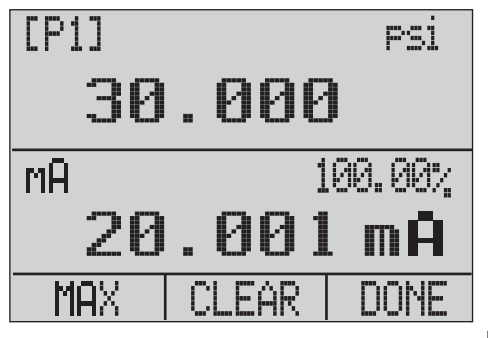

hix056.eps

Чтобы сбросить регистры мин/макс, нажмите  $\bullet$  для команды "CLEAR" (Очистить). Регистры также очищаются при включении питания, а также при изменении настроек.

# **Заводские настройки**

В прибор загружены пять заводских преднастроек. Для того чтобы задействовать их, необходимо выбрать соответствующую настройку в меню MORE. Эти настройки приведены ниже.

#### Примечание

Любую из этих настроек можно изменить <sup>и</sup> сохранить.

Настройка 1: Верхний дисплей настроен для работы в режиме [P1], нижний настроен на мА, а средний дисплей отключен.

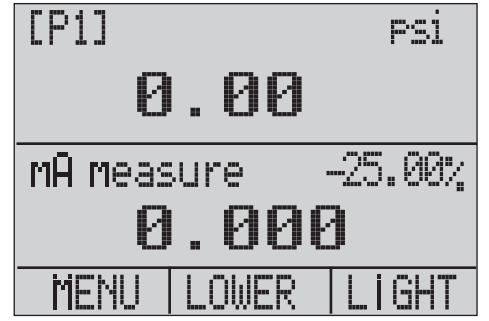

hix057.eps

### *Pressure Calibrator Заводские настройки*

Настройка 2: Верхний дисплей настроен для работы в режиме [P1], нижний настроен на RTD, а средний дисплей отключен.

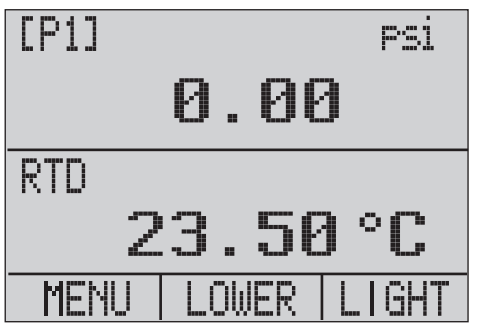

hix058.eps

Настройка 3: Верхний дисплей настроен для работы в режиме [P1], на среднем отображается RTD, а на нижнем мА.

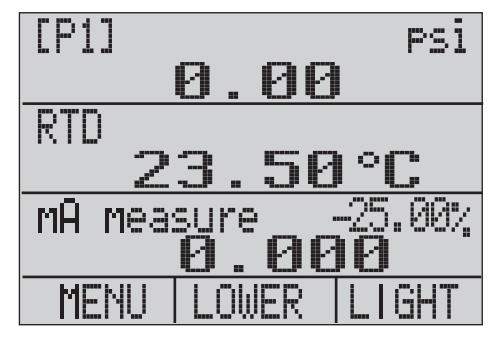

hix059.eps

Настройка 4: Нижний дисплей настроен на проверку переключателей [P1], а все остальные дисплеи отключены.

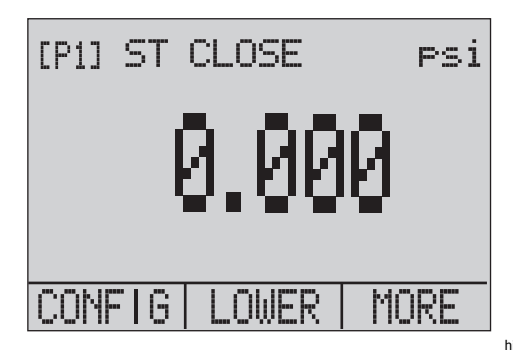

hix062.eps

Настройка 5: Верхний дисплей настроен на [P1], средний дисплей настроен на [EXT], а нижний на RTD.

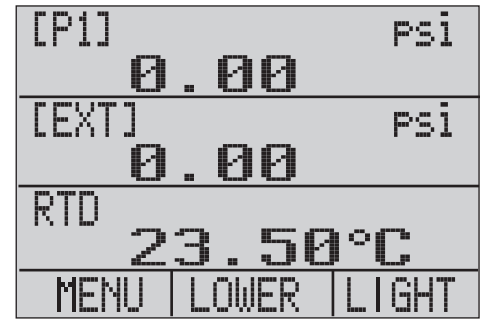

hix060.eps

# **Доставка газа / Калибровка потока**

Прибор идеально подходит для калибровки сумматора потока газа. Каждый производитель сумматоров потока создает собственные процедуры калибровки, но большинство приборов отслеживают три параметра: статическое давление, дифференциальное давление и температуру. Чтобы измерить эти параметры, вызовите настройку 5 на Приборе.

- 1. Подключите прибор к статическому и дифференциальному давлениям. ([P1], EXT) Затем подключите к Прибору датчик RTD .
- 2. Получив значения RTD, статического и дифференциального давлений убедитесь в правильности этих значений на сумматоре потока. Если нет, при необходимости настройте сумматор потока.

# **Дистанционное управление**

### **Удаленный интерфейс**

Прибором можно управлять дистанционно через ПК или при помощи компьютерной программы, которая запускает Прибор в автоматической системе. Для дистанционного управления используется последовательный порт RS-232.

#### Примечание

Для использования функции дистанционного управления необходимо отдельно приобрести кабель-переходник от миниатюрного кругового до USB, PN 4401616. Для информации по связи <sup>с</sup> Fluke см. раздел "Как связаться с Fluke".

При помощи такого подключения пользователь может писать программы для ПК на поддерживаемых Windows языках, например Visual Basic, для управления Прибором или использовать программытерминалы сходные с Hyper Terminal для ввода отдельных команд. Типичная дистанционная конфигурация для RS-232 изображена на рис. 11.

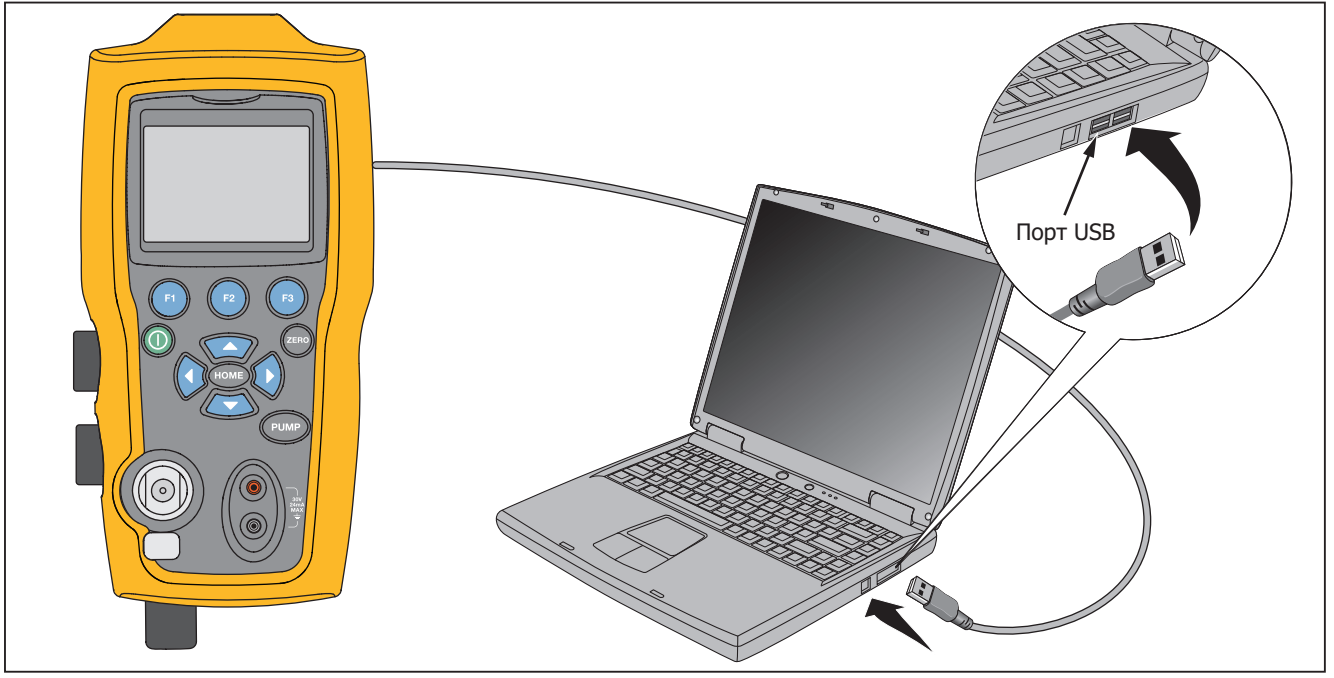

hpc020.eps

Рисунок 11. Типичное дистанционное соединение RS-232

### Настройка порта RS-232 для дистанционного управления

#### Примечание

Длина кабеля для подключения RS-232 не должна превышать 15 метров, если только измеренная нагрузочная емкость на полключенных точках менее 1200 пФ.

Значения параметров последовательного подключения:

- 9600 бод
- 8 бит данных
- 1 стоповый бит
- без контроля четности  $\bullet$
- квитирование связи Xon/Xoff
- Символ EOL (окончания строки) или CR (перевод  $\bullet$ каретки) или оба

#### Примечание

Для использования функции дистанционного управления необходимо отдельно приобрести кабель-переходник от миниатюрного кругового до USB, PN 4401616.

Подключите Прибор к компьютеру. Подсоедините круглый миниатюрный разъем кабеля к разъему

модуля давления на правой стороне Прибора, а USBразъем подключите к компьютер. Перед выполнением подключения необходимо отключить Прибор и затем включить его.

Для дистанционного управления прибором, подключите его к СОМ-порту компьютера, как показано на рис. 11. Запустите программу-эмулятор терминала и следуйте нижеописанной процедуре:

- $1.$ Запустите программу-эмулятор терминала.
- 2. Выберите New Connection (Новое соединение).
- 3. В качестве названия введите "Fluke 719PRO". Выберите последовательный порт к которому подключен Прибор.
- 4. Введите вышеуказанную информацию в настройки порта.
- 5. Выберите настройки ASCII из File/Properties/Settings (Файл/Свойства/Настройки) и отметьте следующее:
	- Отображать введенные символы на экране  $\bullet$
	- Переносить строки, превышающие ширину  $\bullet$ терминала
- Выберите Ок. 6.

7. Чтобы проверить работоспособность порта, введите \*IDN?. Данная команда вернет информацию о Приборе.

#### Переключение между локальным и дистанционным управлением

Существуют три режима управления Прибором: локальный, дистанционный и дистанционный с блокировкой. Локальный режим является режимом по умолчанию. Команды можно вводить при помощи клавиатуры на Приборе или через компьютер. В режиме дистанционного управления клавиатура отключена и все команды могут быть введены только через компьютер. Если в меню дисплея выбрать [GO TO LOCAL] (Перейти в локальный режим), то работа клавиатуры возобновляется. В режиме дистанционного управления с блокировкой клавиатуру использовать нельзя.

Для переключения режимов:

- 1. Чтобы включить режим дистанционного управления, введите последовательную команду REMOTE в компьютерном терминале.
- Чтобы включить режим дистанционного  $2<sub>z</sub>$ управления с блокировкой, введите "REMOTE LOCKOUT" (порядок слов не важен).
- 3. Чтобы вернуться к локальному управлению, введите на терминале команду LOCAL. Данная

команда также отключает команду LOCKOUT если та включена. Для дополнительной информации по командам см. раздел "Команды дистанционного управления".

#### Используемые команды и и типы

Для списка доступных команд см. раздел "Команды дистанционного управления". Прибором можно управлять при помощи команд и запросов. Все команды могут вводится верхним и нижним регистром. Команды делятся на следующие категории:

### Команды калибратора

Данные команды использует только Прибор. Например:

VAI?

запрашивает значения, отображаемые на дисплее Прибора.

### Общие команды

Обычные команды, используемые большинством устройств. Эти команды всегда начинаются с "\*".

Например:

\*IDN?

отправляет Прибору команду вернуть свою идентификацию.

#### Команды запросов

Команды которые запрашивают информацию. Эти команды должны всегда заканчиваться символом "?". Например:

### FUNC?

возвращает текущие режимы дисплеев Прибора.

### Составные команды

Команды состоящие более чем из одной команды или строки. Например:

RTD\_TYPE PT385\_100;RTD\_TYPE?

Задает датчику RTD тип PT385\_100 и запрашивает подтверждения. Вернется следующее:

PT385\_100

### **Обработка символов**

Данные, вводимые в Прибор обрабатываются следующим образом:

- АSCII-символы сбрасывается, если их десятичный эквивалент менее 32 (с пробелами), кроме 10 (LF) и 13 (CR).
- Данные принимаются как 7-битные коды ASCII
- Старший бит данных игнорируется
- Допускается использование верхнего и нижнего регистров.

### Типы ответных данных

Данные, возвращаемые Прибором можно разделить на четыре группы:

### Целые числа

Для большинства компьютеров и контроллеров это десятичные числа в диапазоне от -32768 до 32768. Например:

FAULT? может вернуть значение 110

Для дополнительной информации по кодам ошибок см. таблицу 8.

### Числа <sup>с</sup> плавающей запятой

Числа с плавающей запятой могут иметь до 15 значащих цифр и экспонент. Например:

CPRT\_COEFA? возвращает 3,908300E-03

### Символьные данные ответа (CRD)

Данные возвращаемые ключевыми словами Например:

RTD\_TYPE? возвращает PT385\_100

# Неопределенный ASCII (IAD)

Любые ASCII-символы после которых идет терминатор. Например:

\*IDN? возвращает FLUKE,719PRO,1234567,1.00

### Состояние калибратора

### Очередь ошибок

Если ошибка произошла по причине неправильного ввода или переполнения буфера, то этот код ошибки отправляется в очередь ошибок. Код ошибки можно прочитать из очереди при помощи команды FAULT?. В очереди может находиться до 15 кодов ошибок. Когда в очереди ошибок нет, команда FAULT? возвращает 0. Очередь ошибок очищается при выключении и включении питания или при вводе команды \*CLS.

# Входной буфер

Прибор хранит данные во входном буфере. Объем буфера — до 250 знаков. Знаки обрабатывается в порядке получения.

### **Команды дистанционного управления <sup>и</sup> коды ошибок.**

В таблицах 5, 6, 7 и 8 содержатся все команды, принимаемые Прибором и их описания.

#### **Таблица 5. Общие команды**

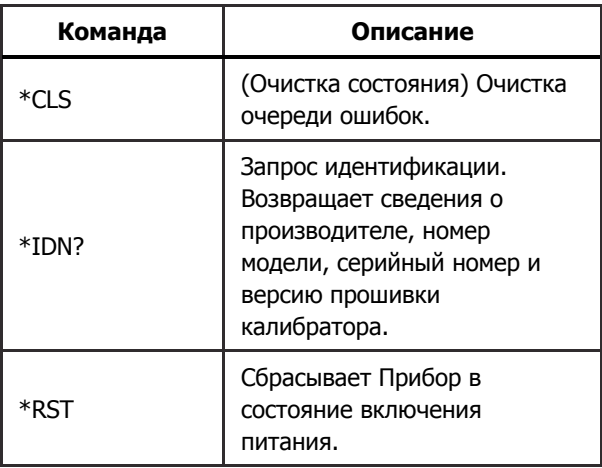

#### **Таблица 6. Команды Калибратора**

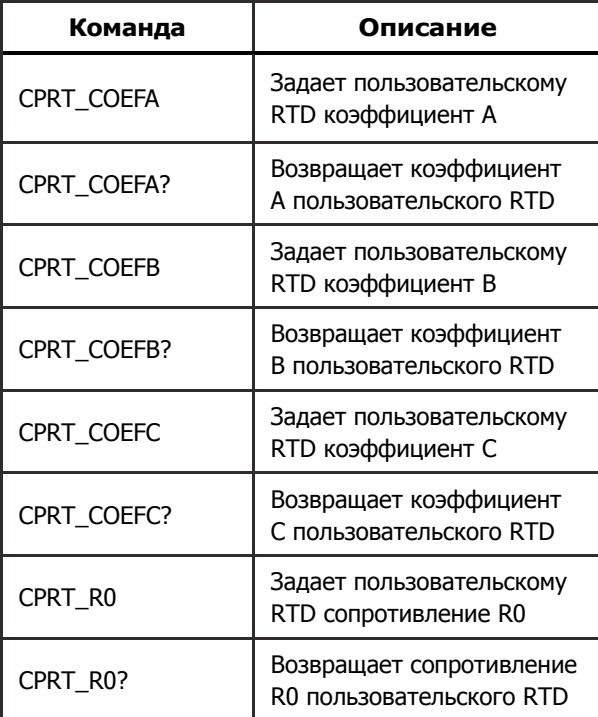

### *719PRO*

*Руководство пользователя*

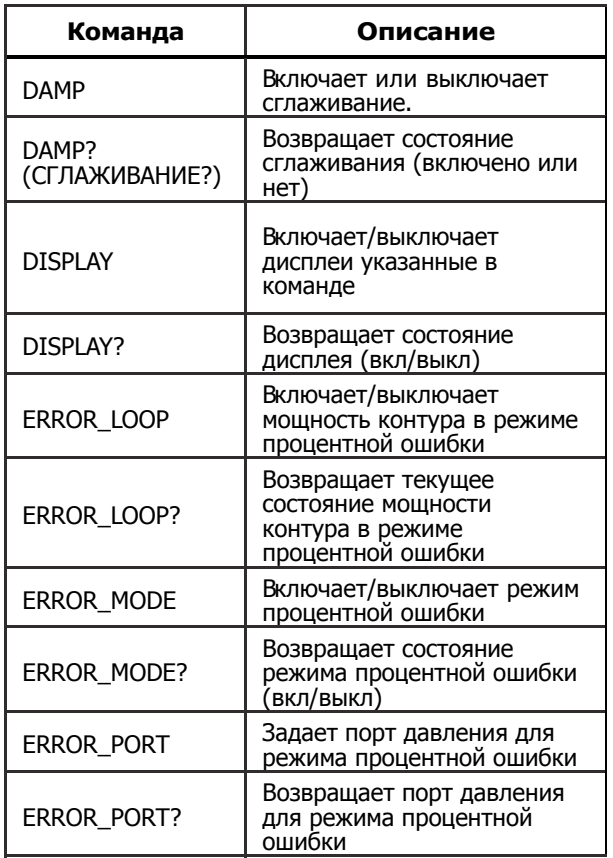

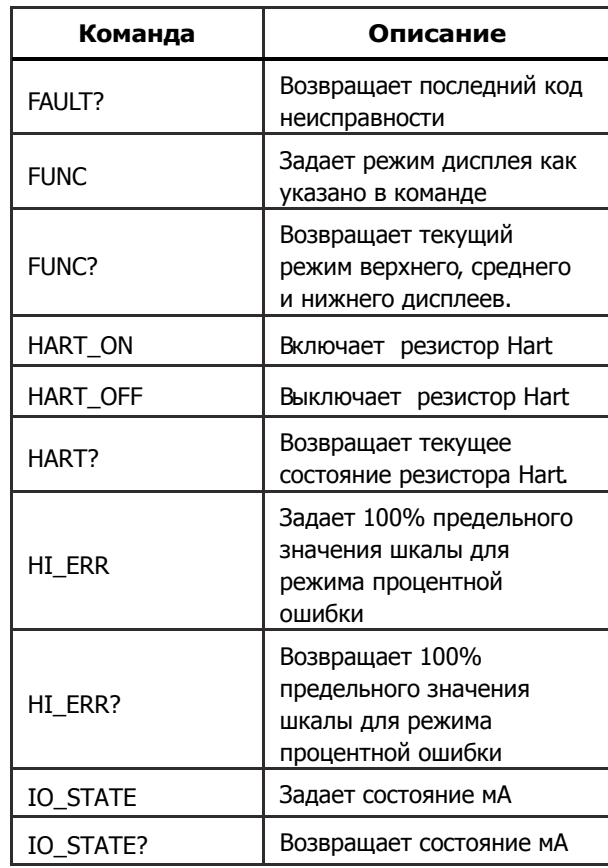

### *Pressure Calibrator*

*Дистанционное управление*

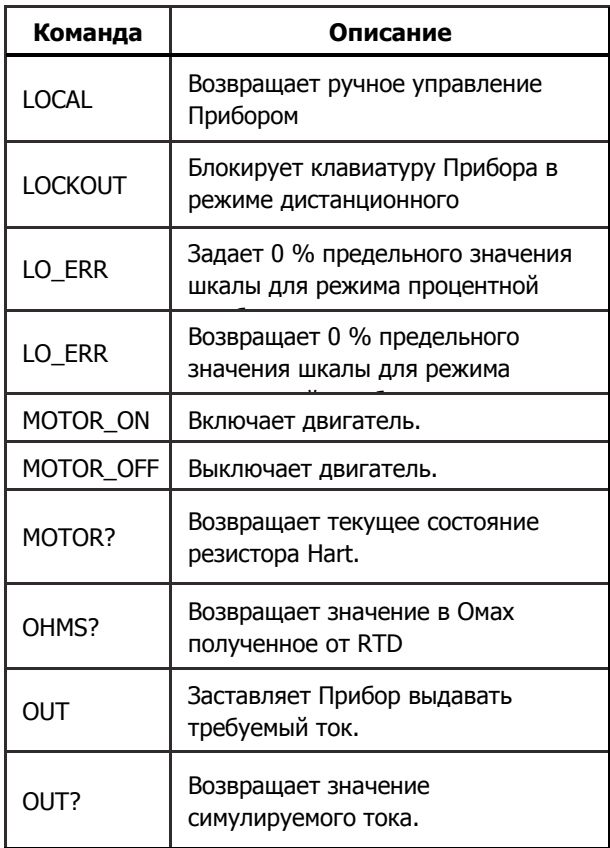

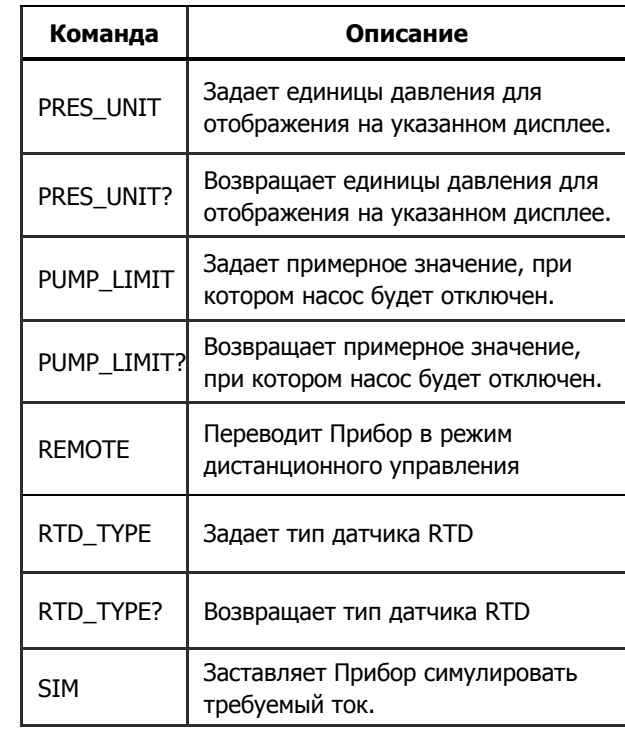

# *719PRO*

*Руководство пользователя*

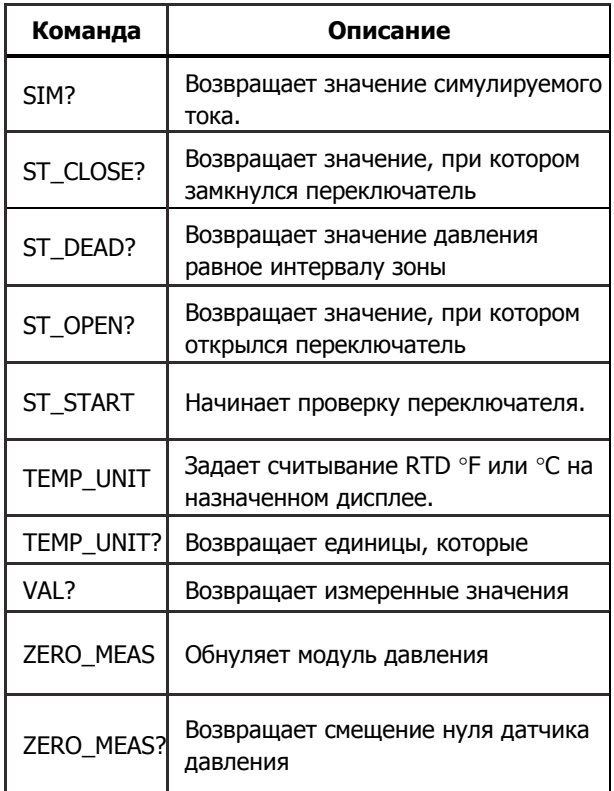

# **Таблица 7. Единицы параметра**

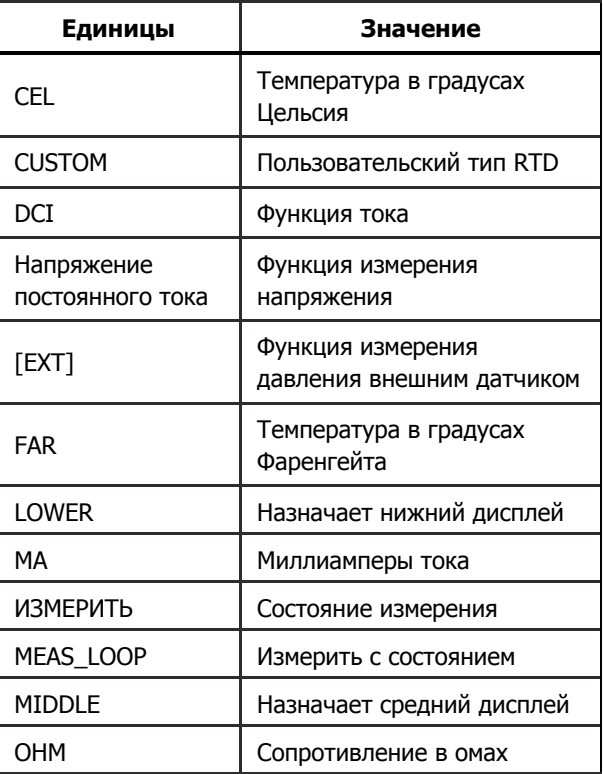

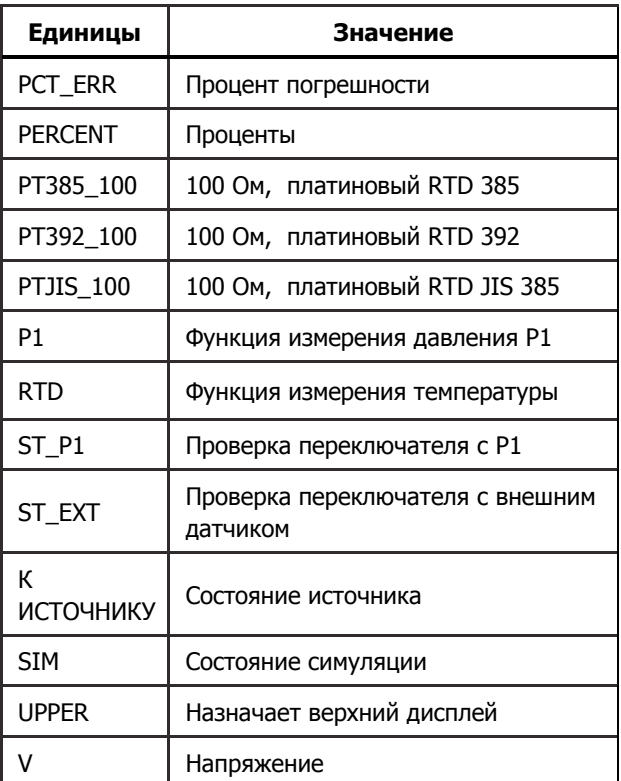

# Таблица 8. Коды ошибок

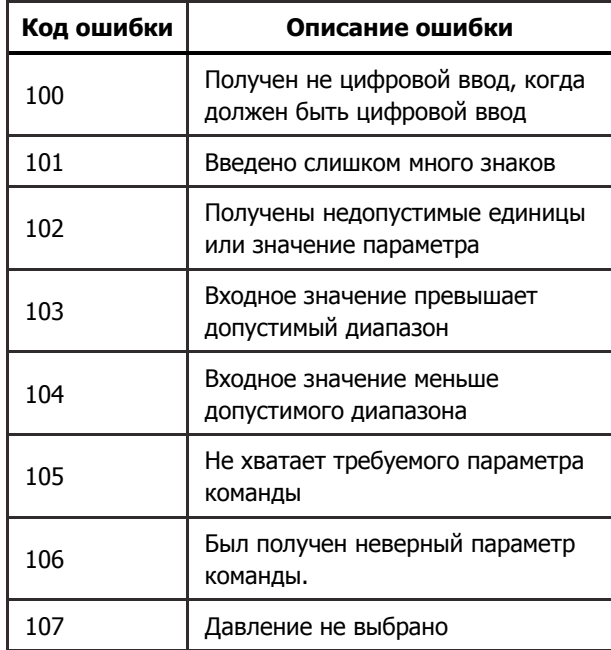

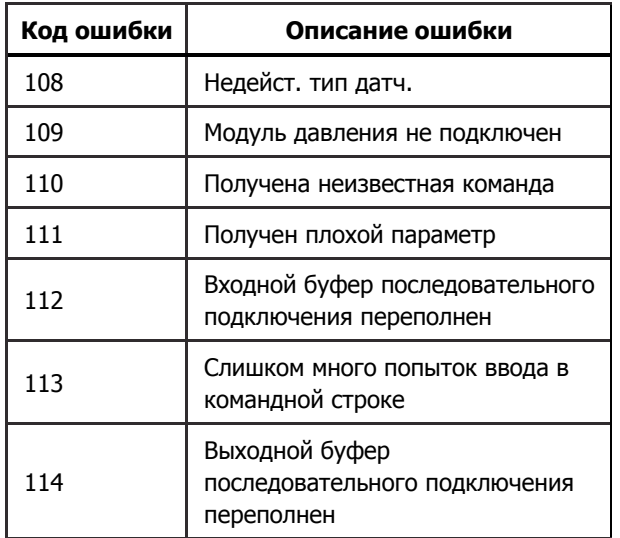

#### **Введите команды**

Команды для Прибора можно вводить как верхним так и нижним регистром. Требуется по меньшей мере один пробел между командой и параметром, остальные пробелы опциональны. Почти все команды для Прибора являются последовательными. Любые перекрывающиеся команды помечаются. В данном разделе кратко описаны команды и их общее использование, включая любые параметры, которые можно ввести вместе с командой. и вывод, обеспечиваемый этой командой.

# Общие команды

### **\*CLS**

Очищает очередь ошибок Также прекращает все повисшие операции. Когда программа написана, используйте ее перед каждой процедурой, чтобы избежать переполнения буфера.

#### **\*IDN?**

Возвращает сведения о производителе, номер модели, серийный номер и версию прошивки калибратора. Например:

\*IDN? возвращает FLUKE,719PRO,1234567,1.00

### Команды калибратора

### **CPRT\_COEFA**

Используйте эту команду для подключения пользовательского RTD к Прибору. Числовое значение вводимое после команды устанавливает первый коэффициент полинома используемого пользовательским RTD.

#### Например:

CPRT\_COEFA 3.908300E-03 устанавливает 3.908300e-3 в качестве коэффициента А.

### **CPRT\_COEFA?**

Возвращает число, которое было введено в качестве первого коэффициента полинома для пользовательского RTD. В вышеприведенном примере, команда CPRT\_COEFA? вернет:

3,908300E-03

# **CPRT\_COEFB**

Используйте эту команду для подключения пользовательского RTD к Прибору. Числовое значение вводимое после команды устанавливает второй коэффициент полинома используемого пользовательским RTD.

Например:

 $CPT$  СОЕFA –5.774999E-07 устанавливает – 5,74999E-07 в качестве коэффициента B.

# **CPRT\_COEFB?**

Возвращает число, которое было введено в качестве второго коэффициента полинома для пользовательского RTD. В вышеприведенном примере, команда CPRT\_COEFB? возвращает:

-5,774999E-07

# **CPRT\_COEFC**

Используйте эту команду для подключения пользовательского RTD к Прибору. Числовое значение вводимое после команды устанавливает третий коэффициент полинома используемого пользовательским RTD.

#### Например:

 $CPT COEFC -4,183000E-12$  устанавливает -4,183000E-12 в качестве коэффициента С.

# **CPRT\_COEFC?**

Возвращает число, которое было введено в качестве третьего коэффициента полинома для пользовательского RTD. В вышеприведенном примере, команда CPRT\_COEFС? возвращает:

–4,183000E-12

### **CPRT\_R0**

Задает 0 ° сопротивление, R0, в пользовательском RTD. Значение необходимо вводить с меткой единицы. Для справки см. таблицу.

#### Например:

CPRT R0 100 ОНМ устанавливает R0 на 100  $\Omega$ .

# **CPRT\_R0?**

Возвращает значение сопротивления в пользовательском RTD. В вышеприведенном примере команда вернет:

1,000000Е+02 Ом

# **DAMP (СГЛАЖИВАНИЕ)**

Включает или отключает функцию сглаживания.

Например:

Если отправляется команда DAMP ON, то это включит функцию сглаживания.

# **DAMP? (СГЛАЖИВАНИЕ?)**

Возвращает текущее состояние функции сглаживания.

Например:

Если отправляется команда DAMP? , то вернется ON (вкл), если функция сглаживания была включена.

# **DISPALY (ДИСПЛЕЙ)**

Включает или отключает выбранный дисплей.

Например:

Если отправляется команда DISPLAY LOWER , то вернется ON, если включен нижний дисплей.

## **DISPALY?**

Возвращает текущее состояние каждого из дисплеев.

Например:

Если отправляется команда DISPLAY? , то возвращается ON, ON, ON если все дисплеи включены.

### **FAULT?**

Возвращает номер кодов ошибок в случае если произошла ошибка Команду можно ввести в случае если предыдущая команда не выполнила того, что должна.

Например, если введенное значение для выхода тока больше чем поддерживаемый диапазон (0мА - 24 мА), то команда FAULT? возвращает:

103, что является номером кода ошибки для ввода значения превышающего диапазон.

Для дополнительной информации по кодам ошибок см. таблицы 5, 6, 7 и8.

### **ERROR \_LOOP**

Включает или выключает мощность контура в режиме процентной ошибки.

Например:

Чтобы включить мощность контура, отправьте команду ERROR\_LOOP ON.

#### **ERROR \_LOOP?**

Возвращает текущее состояние мощности контура в режиме процентной ошибки

Например:

Если была отправлена команда ERROR\_LOOP? , то вернется ON если мощность контура была включена в режиме погрешности.

### **ERROR\_ MODE**

Включает/выключает режим процентной ошибки

Например:

Для того чтобы включить режим процентной ошибки. отправьте команду ERROR\_MODE ON.

#### **ERROR\_MODE?**

Возвращает текущее состояние режима процентной ошибки

Например:

Если была отправлена команда ERROR\_MODE? , то вернется ON если Прибор включен в режиме погрешности.

# **ERROR\_ PORT**

Задает порт давления для процентной ошибки

Например:

Чтобы задать порт давления для режима процентной ошибки [P1], отправьте команду ERROR\_ PORT P1

# **ERROR \_ PORT?**

Возвращает текущий порт давления для режима процентной ошибки

Например:

Если отправлена команда ERROR \_PORT? , то вернется P1 если портом давления для режима процентной ошибки является [P1].

# **FUNC**

Передает дисплею. указанному первым аргументом. начать работу согласно функции указанной вторым аргументом.

Например:

Чтобы установить нижний дисплей в режим RTD, отправьте команду FUNC LOWER,RTD.

# **FUNC?**

Возвращает текущий режим всех дисплеев. Например, если у Прибора на верхнем дисплее находится [P2]

ST, на среднем [P1] и RTD на нижнем, то команда FUNC? возвращает:

ST\_P2,P1,RTD

## **HART\_ON**

Включение резистора Hart.

# **HART\_OFF**

Выключение резистора Hart

# **HART?**

Возвращает текущее состояние резистора Hart.

Например:

Если резистор Hart включен, то команда HART? возвращает ON (вкл).

# **HI\_ERR**

Задает 100% точку для расчетов в режиме процентной ошибки в текущих единицах измерения.

Например:

Чтобы установить 100% точку на 100 фунтов на кв. дюйм, отправьте команду HI ERR 100.

# **HI\_ERR?**

Возвращает значение 100% точки для расчетов режима процентной ошибки.

#### Например:

Если значение 100% точки равно 100 фунтам на кв. дюйм, то команда HI\_ERR? возвращает 1,000000E+02 фунтов на кв. дюйм.

## **IO\_STATE**

Задает состояние вход/выход/симуляция функции мА на Приборе. Не устанавливайте Прибор в режим мА если он уже не а мА.

#### Например:

Если Прибор работает в режиме симуляции мА, то команда IO STATE MEASURE переведет его в режим измерений.

# **IO\_STATE?**

Возвращает состояние вход/выход/симуляция функции мА на Приборе.

Например:

Если Прибор работает в режиме симуляции мА, то команда IO\_STATE? вернет значение SIM.

# **LOCAL**

Возвращает локальное управление Прибором. если тот работал в режиме дистанционного управления. Также убирает состояние LOCKOUT если Прибор находился в режиме блокировки клавиатуры.

### **LOCKOUT**

Отправьте эту команду, чтобы задать состояние блокировки, если прибор находится в режиме дистанционного управления или если вы переводите прибор на дистанционное управление, чтобы заблокировать ввод с клавиатуры. Состояние блокировки можно отключить только отправив команду LOCAL.

# **LO\_ERR**

Задает 0 % точку для расчетов в режиме процентной ошибки в текущих единицах измерения.

Например:

Чтобы установить 0 % точку на 20 фунтов на кв. дюйм, отправьте команду LO\_ERR 20.

# **LO\_ERR?**

Возвращает значение 0 % точки для расчетов режима процентной ошибки.

#### Например:

Если значение 0 % точки равно 20 фунтам на кв. дюйм, то команда HI ERR? возвращает 2,000000E+01 фунтов на кв. дюйм.

# **MOTOR\_ON**

Включает двигатель.

## **MOTOR\_OFF**

Отключает двигатель.

### **MOTOR?**

Возвращает состояние двигателя.

Например:

Если двигатель был включен, то команда MOTOR? возвращает ON (вкл).

# **OHMS?**

Возвращает исходное значение Ом от RTD.

Например:

Если значение P100-385 измеряется при 0°С, то команда OHMS? возвращает 1,000000E+02 Ом.

# **OUT**

Данная команда также переключает Прибор в режим вывода мА. После команды необходимо ввести число и единицы измерения.

#### Например:

Команда OUT 5 MA выставляет выход тока на 5 мА.

### **OUT?**

Возвращает выход Прибора.

В вышеприведенном примере, команда OUT? возвращает 5,000000E-03, A

# **PRES\_UNIT**

Задает единицы давления для отображения на указанном дисплее.

#### Например:

Чтобы установить единицами измерения давления на нижнем дисплее фунты на кв. дюйм, отправьте команду PRES\_UNIT LOWER, PSI.

# **PRES\_UNIT?**

Возвращает единицы измерения давления используемые для измерения давления для всех трех дисплеев.

# **PUMP\_LIMIT**

Задает примерное значение давления в фунтах на кв. дюйм, при котором насос будет отключен.

Например:

PUMP\_LIMIT 50 задает примерное значение равное 50 фунтам на кв. дюйм при достижении которого насос будет отключен.

#### **PUMP\_LIMIT?**

Возвращает значение ограничения насоса. В вышеприведенном примере, команда PUMP LIMIT? возвращает:

50,000

#### **REMOTE**

Переводит Прибор в режим дистанционного управления В режиме дистанционного управления при помощи клавиатуры перейти в режим локальный режим если только не перед командой REMOTE не была введена команда LOCKOUT. В случае если клавиатура заблокирована, для возврата к локальному управлению необходимо отправить команду LOCAL,

### **RTD\_TYPE**

Задает тип датчика RTD. Нижеприведенный список содержит типы RTD в том виде, в котором они должны вводиться после команды:

PT385\_100; PT392\_100; PTJIS\_100; CUSTOM;

Например:

RTD\_TYPE PT385\_100 задает тип RTD PT100-385

### **RTD\_TYPE?**

Возвращает тип датчика RTD

Например:

Если тип датчика RTD PT385\_100, то при отправке команды RTD\_TYPE? вернется PT100\_385.

### **SIM**

Задает выход для симуляции тока. Данная команда также переключает Прибор в режим симуляции мА. После команды необходимо ввести число и единицы измерения.

Например:

Команда SIM 5 MA выставляет симуляцию тока на 5 мА.

#### **SIM?**

Возвращает выход симуляции тока. В вышеприведенном примере, значение выхода будет: 5,000000E-03, A

### **ST\_START**

Начинает проверку переключателя.

### **ST\_CLOSE?**

Возвращает давление при котором замыкается переключатель в текущих единицах измерения давления.

# **ST\_OPEN?**

Возвращает давление при котором открывается переключатель в текущих единицах измерения давления.

# **ST\_DEAD?**

Возвращает значение зоны нечувствительности переключателя в текущих единицах измерения давления.

# **TEMP\_UNIT**

Данная команда используется для установки используемых единиц измерения температуры.

Первый аргумент определяет дисплей, к которому относятся изменения. Второй аргумент является единицей измерения и может быть или CEL для градусов Цельсия или FAR для градусов Фаренгейта.

### Например:

Чтобы установить единицами измерения температуры на нижнем дисплее градусы Фаренгейта, отправьте команду TEMP\_UNIT LOWER, FAR.

# **TEMP\_UNIT?**

Возвращает единицы измерения температуры (CEL или FAR) используемые для измерения температуры для всех трех дисплеев.

### **VAL?**

Возвращает значение любых измерений на верхнем и нижнем дисплее. Например, если верхний дисплей отображает 5 мА, а нижний отображает 10 В, то команда VAL? возвращает:

5.000000E-03, A, 1.000000E+01, V

# **ZERO\_MEAS**

Обнуляет подключенный датчик давления Введите обнуляемое значение в фунтах на кв. дюйм после этой команды после обнуления датчика абсолютного давления.

# **ZERO\_MEAS?**

Возвращает нулевое смещение или справочное значения для абсолютных датчиков давления.

# **Диапазоны <sup>и</sup> разрешение**

Диапазоны и разрешение для Прибора показаны в Таблице 9.

#### **Таблица 9. Диапазоны и разрешение**

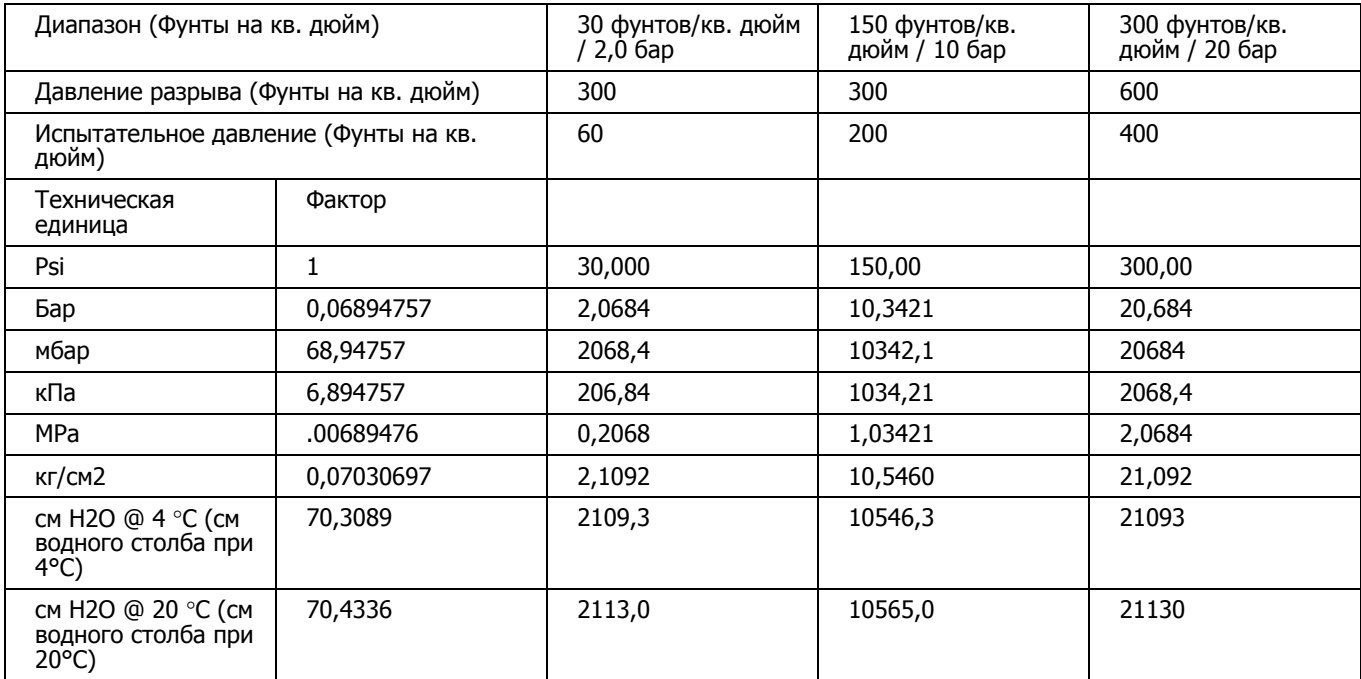

# *719PRO*

## *Руководство пользователя*

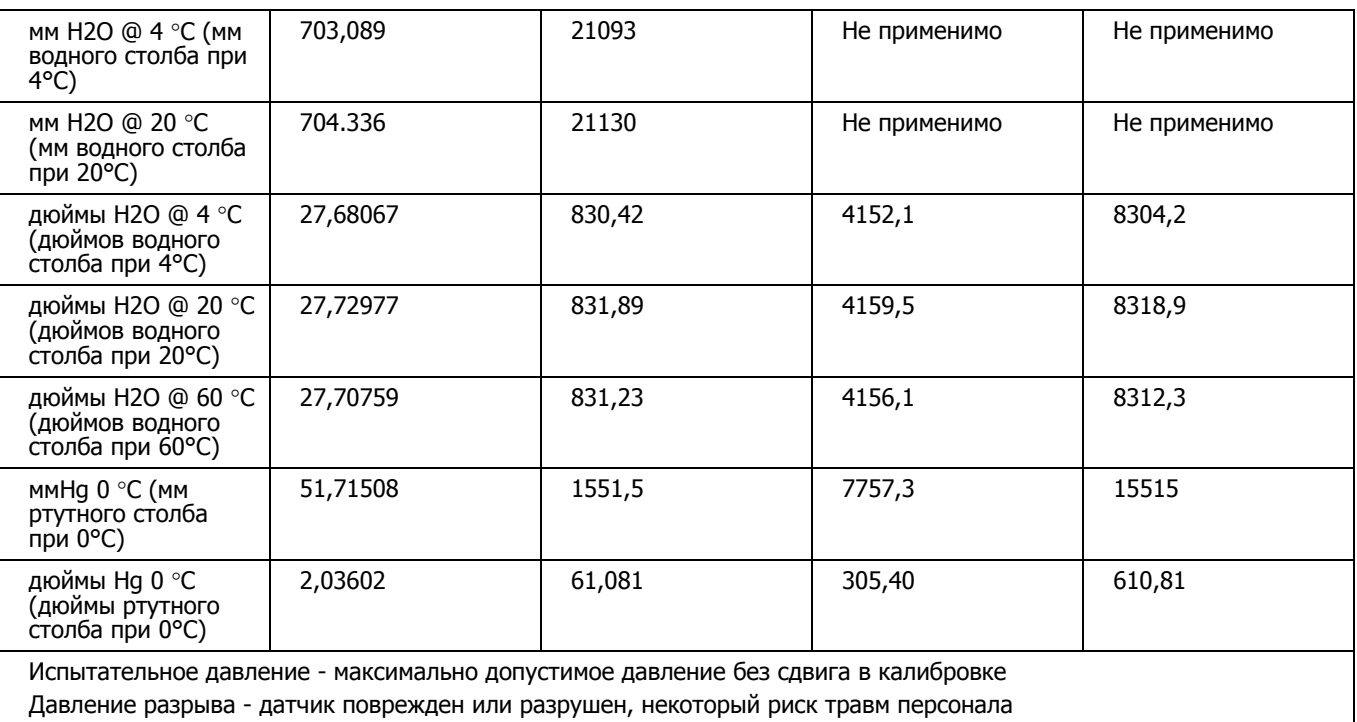

# **Обслуживание**

# **Замена батарей**

При слишком низком заряде батарей Прибор автоматически выключается, чтобы предотвратить протекание источников питания.

### Примечание

Используйте только щелочные или литиевые батареи формата AA или аккумуляторы NiMh.

# **Предупреждение**

**Следуйте данным инструкциям во избежание поражения электрическим током, возникновения пожара или травм:** 

• **Извлеките батареи, если прибор не используется в течение длительного периода времени, либо если температура хранения прибора превышает заданные производителем батареи ограничения. Если батареи не извлечены, возможно повреждение Прибора вследствие протекания источников питания.** 

- **Если загорелся индикатор низкого заряда батарей, необходимо заменить батареи. Это позволит избежать ошибок в измерениях.**
- **Чтобы избежать протекания источников питания, убедитесь, что полярность источников питания соблюдена.**
- **В случае протекания источников питания необходимо отремонтировать прибор перед использованием.**
- **Перед использованием прибора необходимо закрыть и зафиксировать крышку отсека источников питания.**

Замена батареек проиллюстрирована на рисунке 12:

- 1. Выключите изделие.
- 2. Переверните устройство, таким образом, чтобы дисплей был обращен вниз.
- 3. С помощью отвертки под винт с плоской головкой извлеките винт из крышки батарейного отсека.
- 4. Поднимите и отсоедините держатель батарей.
- 5. Поменяйте восемь батарей формата AA на новые батареи. Убедитесь, что у батарей правильная полярность.
- 6. Установите держатель батарей.
- 7. Вставьте держатель аккумуляторов в аккумуляторный отсек.
- 8. Установите крышку отсека батарей.
- 

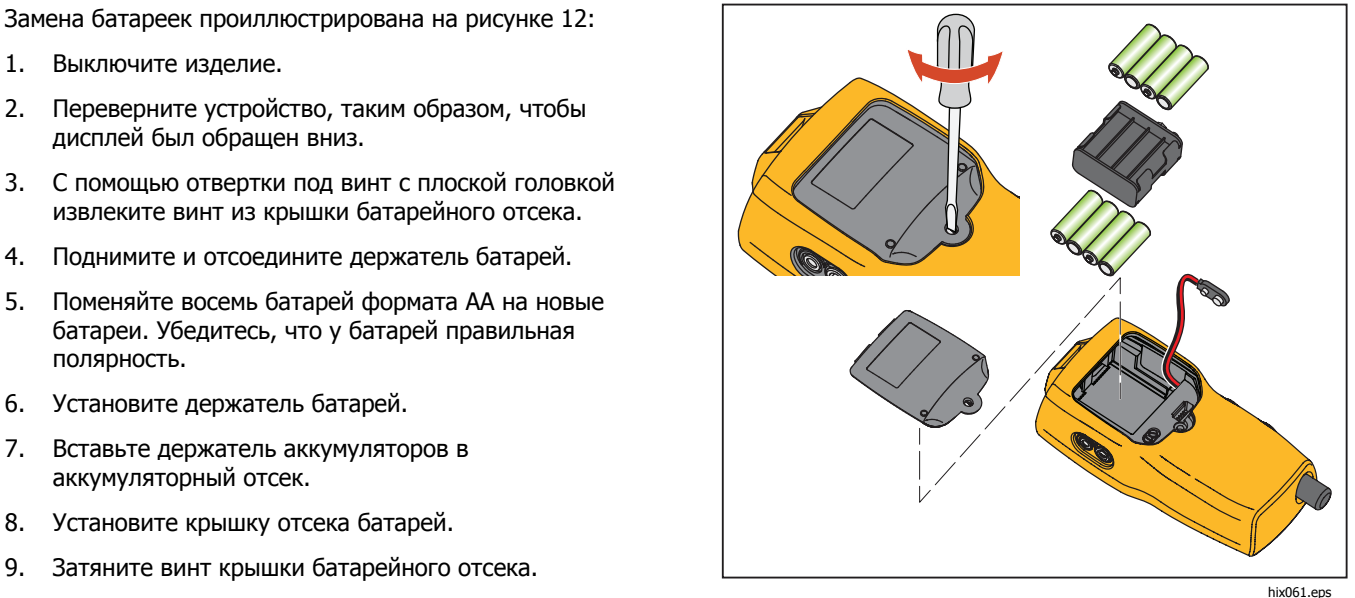

**Рисунок 12. Замена элементов питания**
## **Чистка Устройства**

## **Осторожно**

**Во избежание повреждения пластиковых линз и корпуса не используйте растворители или абразивные чистящие средства.** 

Прочистите прибор мягкой тканью, смоченной водой или слабым мыльным раствором.

#### **Очистка узла клапана**

Чаще всего Прибор работает неправильно по причине попадания грязи или другого загрязнения в узел внутреннего клапана. Для очистки узла клапана выполните следующую процедуру. Если эта процедура не устраняет проблему, вы можете заказать комплект для ремонта. См. раздел "Заменяемые пользователем части ".

- 1. При помощи маленькой отвертки снимите две защитные крышки клапана, расположенные в отсеке аккумулятора (см. рис. 12).
- 2. После снятия крышек аккуратно извлеките пружину и кольцо в сборе.
- 3. Отложите узлы клапана в безопасное место и очистите корпус клапана при помощи ватного тампона смоченного изопропиловым спиртом.
- 4. Повторите процедуру несколько раз, меняя ватный тампон, пока не останется никаких следов грязи.
- 5. Несколько раз приведите ручки насоса в действие и повторно убедитесь в отсутствии загрязнений.
- 6. Очистите уплотнительное кольцо в сборе и уплотнительное кольцо на защитных крышках при помощи изопропилового спирта и внимательно осмотрите уплотнительные кольца на предмет повреждений и износа. При необходимости, запасные детали включаются в комплект.
- 7. Проверьте пружины на предмет износа и потери упругости. Их длина должна составлять примерно 8,6 мм в свободном состоянии. Если они будут короче, то не смогут обеспечить достаточного натяжения уплотнителя. При необходимости замените.
- 8. После осмотра и очистки всех частей, установите на прежнее место в корпусе клапана уплотнительное кольцо и пружину в сборе.
- 9. Установите защитные крышки и аккуратно затяните их.
- 10. Закройте выходные отверстия и запустите насос по крайней мере на 50% от его мощности.

## *719PRO Руководство пользователя*

11. Спустите давление и повторите процедуру несколько раз, чтобы убедиться в том, что уплотнительные кольца установлены верно.

# **Заменяемые пользователем компоненты и принадлежности**

**А.А. Предупреждение Во избежание поражения электрическим током, пожара или травмы используйте только сертифицированные запасные части.** 

Заменяемые пользователем части приведены в таблице 10и показаны на рис. 13. Для получения дополнительной информации о принадлежностях обратитесь к представителю Fluke. См. раздел «Связаться с Fluke» в данном руководстве.

#### **Табл. 10. Заменяемые пользователем компоненты и принадлежности**

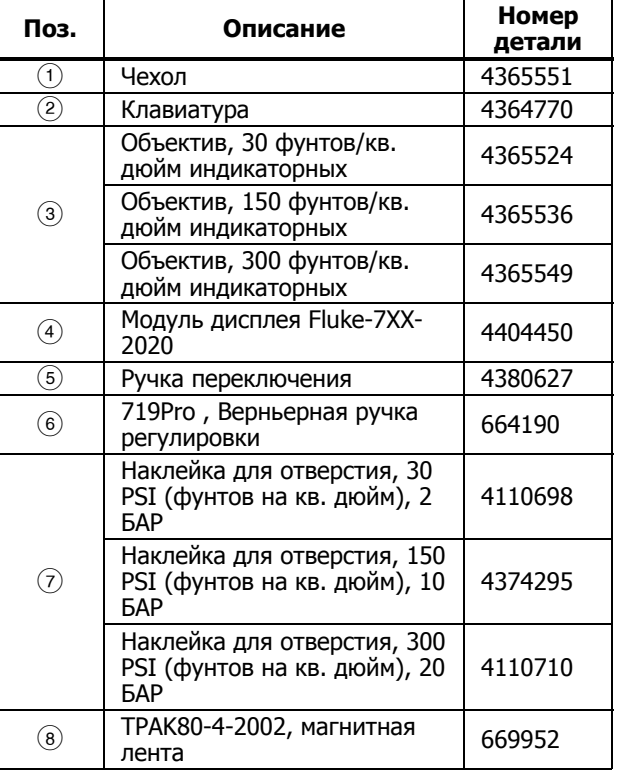

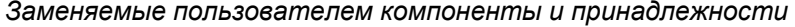

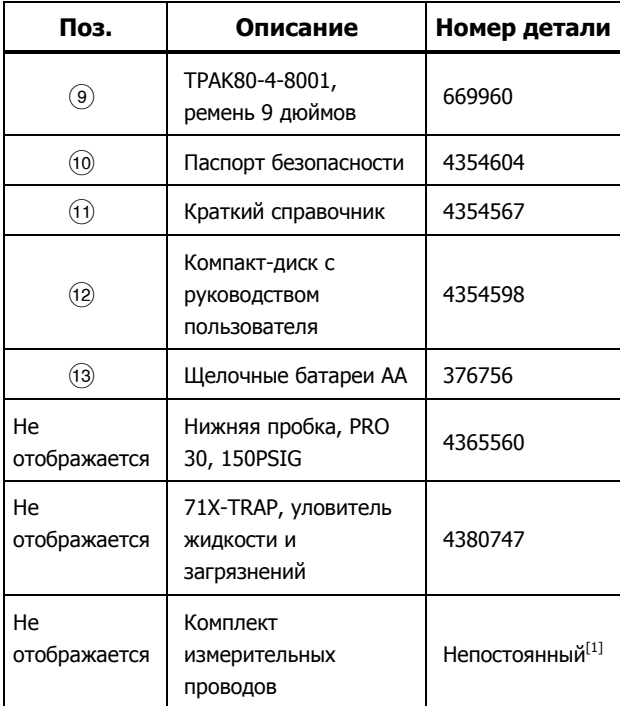

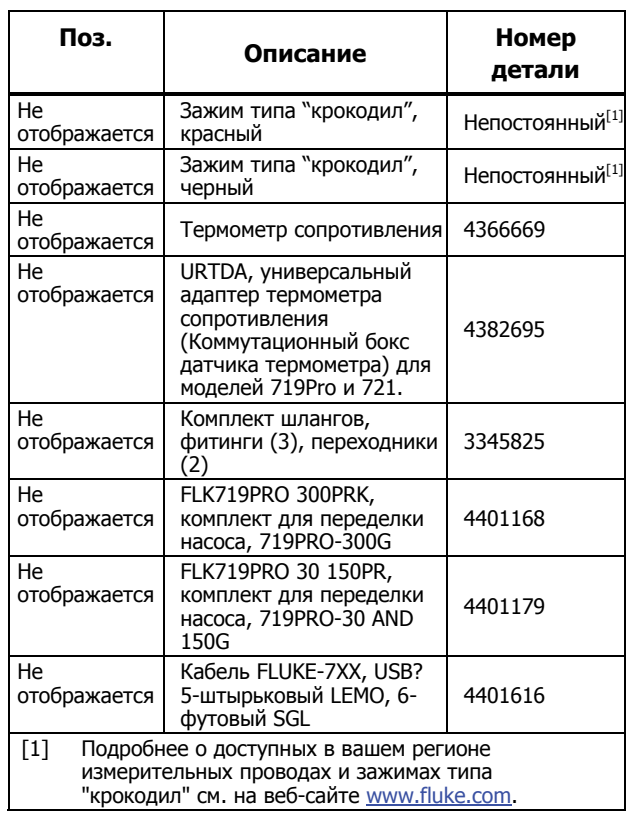

## *719PRO Руководство пользователя*

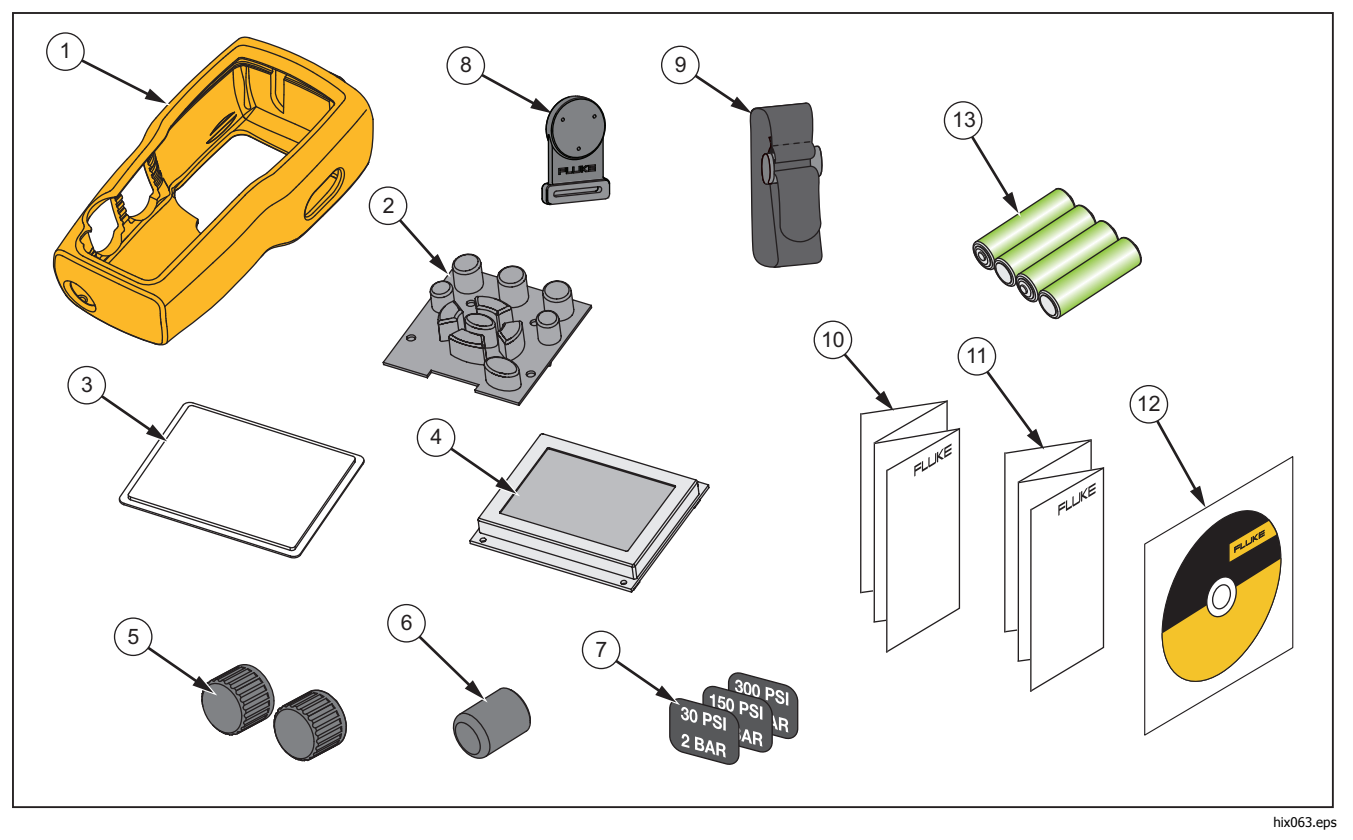

**Рисунок 13. Заменяемые пользователем компоненты и принадлежности**

# **Технические характеристики**

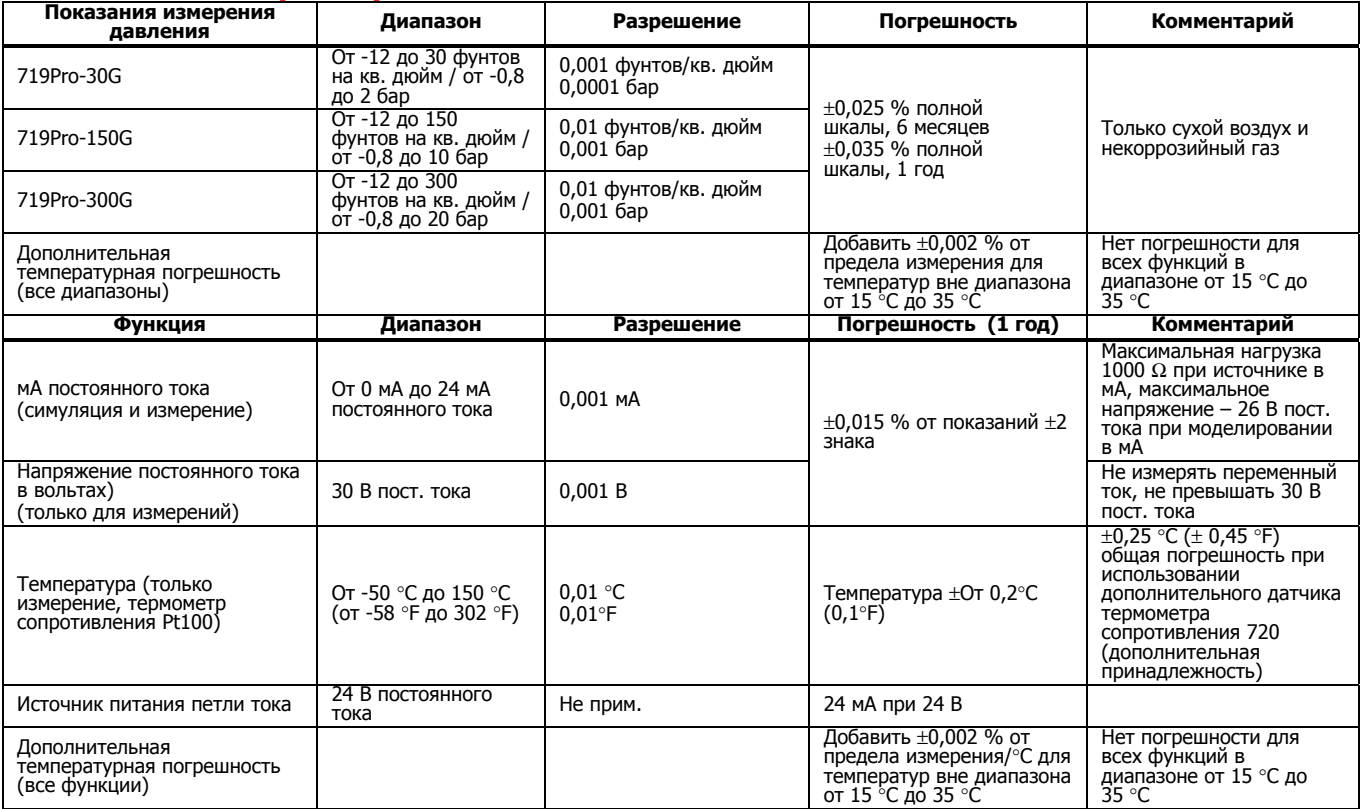

## *719PRO Руководство пользователя*

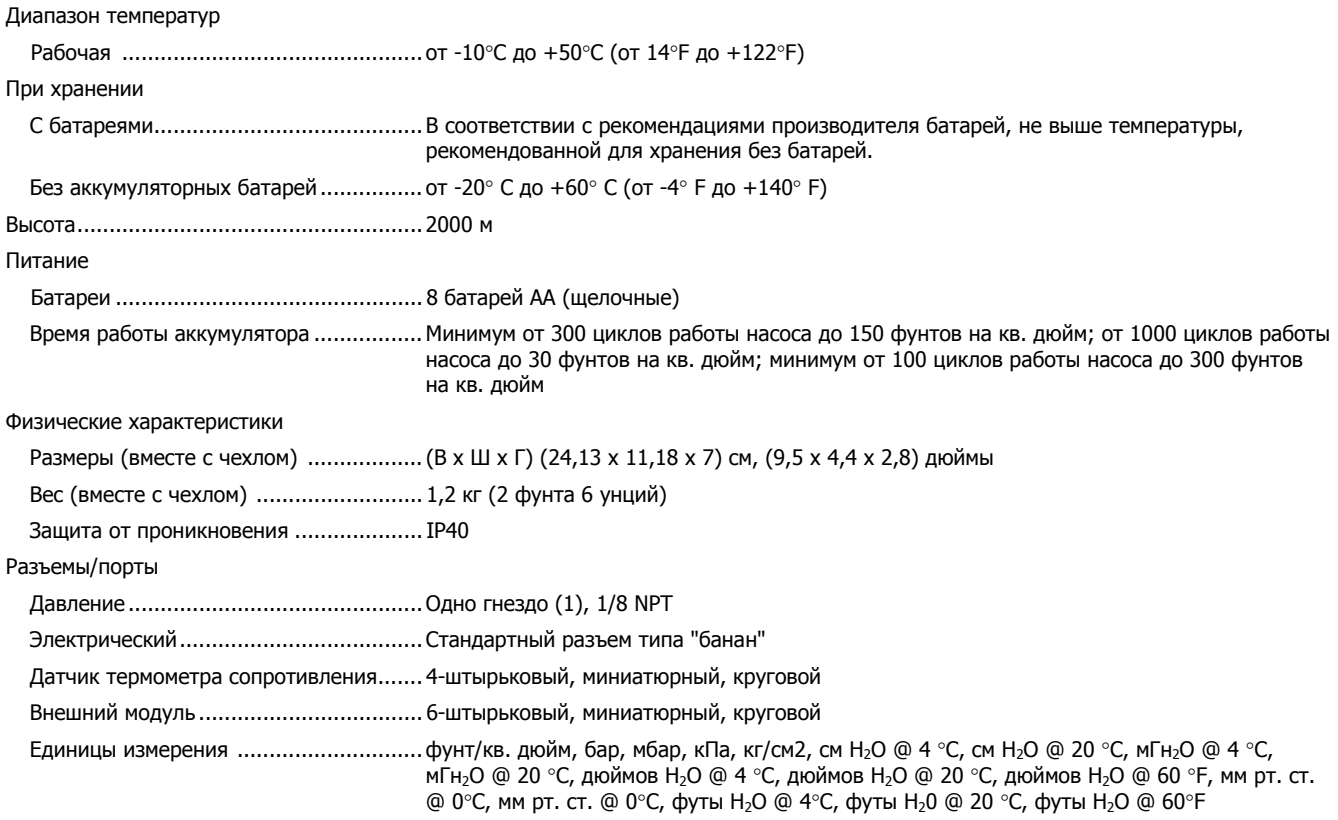

Электромагнитная обстановка .................. IEC 61326-1: Portable

Электромагнитная совместимость............. Относится к использованию только в Корее. Оборудование класса A (промышленное передающее оборудование и оборудование для связи) [1]

> [1]Данное устройство соответствует требованиям к промышленному (класс A) оборудованию, работающему с электромагнитными волнами, и продавцы и пользователи должны обратить на это внимание. Данное оборудование не предназначено для бытового использования, только для коммерческого.